# **CISCO.**

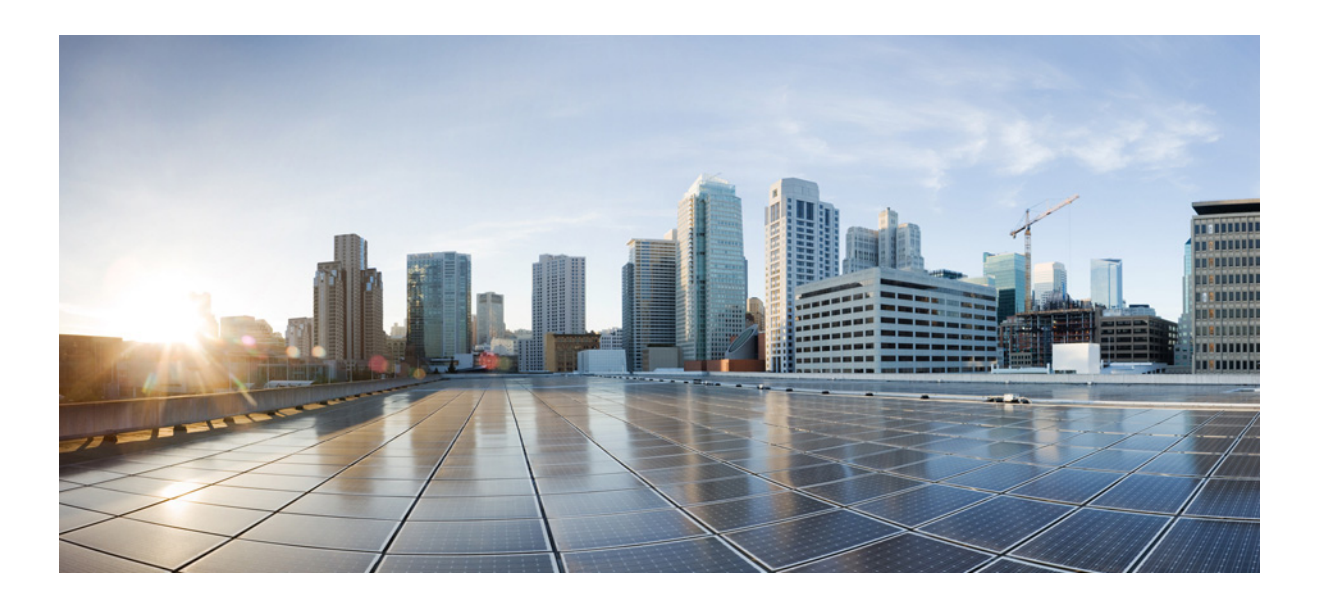

## **Cisco IP Phone 7800 Series and 8800 Series Multiplatform Phones Provisioning Guide**

**November 14, 2016**

#### **Cisco Systems, Inc.**

[www.cisco.com](http://www.cisco.com)

Cisco has more than 200 offices worldwide. [Addresses, phone numbers, and fax numbers](http://www.cisco.com/go/offices)  are listed on the Cisco website at www.cisco.com/go/offices.

THE SPECIFICATIONS AND INFORMATION REGARDING THE PRODUCTS IN THIS MANUAL ARE SUBJECT TO CHANGE WITHOUT NOTICE. ALL STATEMENTS, INFORMATION, AND RECOMMENDATIONS IN THIS MANUAL ARE BELIEVED TO BE ACCURATE BUT ARE PRESENTED WITHOUT WARRANTY OF ANY KIND, EXPRESS OR IMPLIED. USERS MUST TAKE FULL RESPONSIBILITY FOR THEIR APPLICATION OF ANY PRODUCTS.

THE SOFTWARE LICENSE AND LIMITED WARRANTY FOR THE ACCOMPANYING PRODUCT ARE SET FORTH IN THE INFORMATION PACKET THAT SHIPPED WITH THE PRODUCT AND ARE INCORPORATED HEREIN BY THIS REFERENCE. IF YOU ARE UNABLE TO LOCATE THE SOFTWARE LICENSE OR LIMITED WARRANTY, CONTACT YOUR CISCO REPRESENTATIVE FOR A COPY.

The following information is for FCC compliance of Class A devices: This equipment has been tested and found to comply with the limits for a Class A digital device, pursuant to part 15 of the FCC rules. These limits are designed to provide reasonable protection against harmful interference when the equipment is operated in a commercial environment. This equipment generates, uses, and can radiate radio-frequency energy and, if not installed and used in accordance with the instruction manual, may cause harmful interference to radio communications. Operation of this equipment in a residential area is likely to cause harmful interference, in which case users will be required to correct the interference at their own expense.

The following information is for FCC compliance of Class B devices: This equipment has been tested and found to comply with the limits for a Class B digital device, pursuant to part 15 of the FCC rules. These limits are designed to provide reasonable protection against harmful interference in a residential installation. This equipment generates, uses and can radiate radio frequency energy and, if not installed and used in accordance with the instructions, may cause harmful interference to radio communications. However, there is no guarantee that interference will not occur in a particular installation. If the equipment causes interference to radio or television reception, which can be determined by turning the equipment off and on, users are encouraged to try to correct the interference by using one or more of the following measures:

- Reorient or relocate the receiving antenna.
- Increase the separation between the equipment and receiver.
- Connect the equipment into an outlet on a circuit different from that to which the receiver is connected.
- Consult the dealer or an experienced radio/TV technician for help.

Modifications to this product not authorized by Cisco could void the FCC approval and negate your authority to operate the product.

The Cisco implementation of TCP header compression is an adaptation of a program developed by the University of California, Berkeley (UCB) as part of UCB's public domain version of the UNIX operating system. All rights reserved. Copyright © 1981, Regents of the University of California.

NOTWITHSTANDING ANY OTHER WARRANTY HEREIN, ALL DOCUMENT FILES AND SOFTWARE OF THESE SUPPLIERS ARE PROVIDED "AS IS" WITH ALL FAULTS. CISCO AND THE ABOVE-NAMED SUPPLIERS DISCLAIM ALL WARRANTIES, EXPRESSED OR IMPLIED, INCLUDING, WITHOUT LIMITATION, THOSE OF MERCHANTABILITY, FITNESS FOR A PARTICULAR PURPOSE AND NONINFRINGEMENT OR ARISING FROM A COURSE OF DEALING, USAGE, OR TRADE PRACTICE.

IN NO EVENT SHALL CISCO OR ITS SUPPLIERS BE LIABLE FOR ANY INDIRECT, SPECIAL, CONSEQUENTIAL, OR INCIDENTAL DAMAGES, INCLUDING, WITHOUT LIMITATION, LOST PROFITS OR LOSS OR DAMAGE TO DATA ARISING OUT OF THE USE OR INABILITY TO USE THIS MANUAL, EVEN IF CISCO OR ITS SUPPLIERS HAVE BEEN ADVISED OF THE POSSIBILITY OF SUCH DAMAGES.

Any Internet Protocol (IP) addresses and phone numbers used in this document are not intended to be actual addresses and phone numbers. Any examples, command display output, network topology diagrams, and other figures included in the document are shown for illustrative purposes only. Any use of actual IP addresses or phone numbers in illustrative content is unintentional and coincidental.

Cisco and the Cisco logo are trademarks or registered trademarks of Cisco and/or its affiliates in the U.S. and other countries. To view a list of Cisco trademarks, go to this URL[: www.cisco.com/go/trademarks.](http://www.cisco.com/go/trademarks) Third-party trademarks mentioned are the property of their respective owners. The use of the word partner does not imply a partnership relationship between Cisco and any other company. (1110R)

© 2016 Cisco Systems, Inc. All rights reserved.

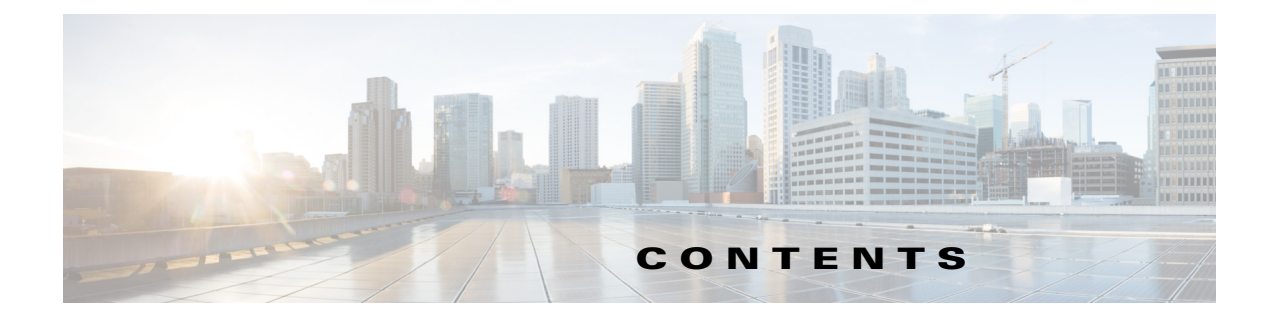

#### **[Deployment and Provisioning](#page-6-0) 1-1**

[Provisioning Overview](#page-6-1) **1-1** [Phone Behavior During Times of Network Congestion](#page-6-2) **1-1** [Deployment](#page-7-0) **1-2** [Bulk Distribution](#page-7-1) **1-2** [Retail Distribution](#page-7-2) **1-2** [Provisioning](#page-8-0) **1-3** [Normal Provisioning Server](#page-8-1) **1-3** [Provisioning States](#page-9-0) **1-4** [Configuration Access Control](#page-10-0) **1-5** [Communication Encryption](#page-10-1) **1-5** [Phone Provisioning Practices](#page-11-0) **1-6** [Manually Provision a Phone from the Keypad](#page-11-1) **1-6**

#### **[Provisioning Scripts](#page-12-0) 2-1**

 $\Gamma$ 

[Configuration Profile Formats](#page-12-1) **2-1** [Configuration File Components](#page-13-0) **2-2** Open Profile (XML-Style) Compression and Encryption **2-5** [Open Profile Compression](#page-16-1) **2-5** [Open Profile Encryption by Using AES](#page-17-0) **2-6** [Optional Resync Argument](#page-21-0) **2-10** [Apply a Profile to the IP Telephony Device](#page-21-1) **2-10** [Provisioning Parameters](#page-22-0) **2-11** [General Purpose Parameters](#page-23-0) **2-11** [Enables](#page-23-1) **2-12** [Triggers](#page-24-0) **2-12** [Configurable Schedules](#page-25-0) **2-13** [Profile Rules](#page-25-1) **2-14** [Upgrade Rule](#page-27-0) **2-16** [Data Types](#page-28-0) **2-16** [Profile Updates and Firmware Upgrades](#page-31-0) **2-19** [Allow and Configure Profile Updates](#page-31-1) **2-20** [Allow and Configure Firmware Upgrades](#page-31-2) **2-20**

[Upgrade Firmware by tftp/http/https](#page-32-0) **2-20** [Upgrade Firmware With a Browser Command](#page-32-1) **2-21** Upgrade Firmware From Third-Party Call Control to Enterprise **2-21 [In-House Preprovisioning and Provisioning Servers](#page-34-0) 3-1** [Server Preparation and Software Tools](#page-34-1) **3-1** [In-House Device Preprovisioning](#page-35-0) **3-2** [Provisioning Server Setup](#page-35-1) **3-2** [TFTP Provisioning](#page-35-2) **3-2** [HTTP Provisioning](#page-36-0) **3-3** [HTTPS Provisioning](#page-38-0) **3-5 [Provisioning Examples](#page-42-0) 4-1** [Basic Resync](#page-42-1) **4-1** [TFTP Resync](#page-42-2) **4-1** [Unique Profiles, Macro Expansion, and HTTP](#page-45-0) **4-4** [Secure HTTPS Resync](#page-47-0) **4-6** [Basic HTTPS Resync](#page-48-0) **4-7** [HTTPS With Client Certificate Authentication](#page-49-0) **4-8** [HTTPS Client Filtering and Dynamic Content](#page-50-0) **4-9** [HTTPS Certificate](#page-51-0) **4-10** [Profile Management](#page-54-0) **4-13** [Open Profile gzip Compression](#page-54-1) **4-13** [Profile Encryption by Using OpenSSL](#page-55-0) **4-14** [Partitioned Profiles](#page-56-0) **4-15 [Provisioning Parameters](#page-58-0) 5-1** [Configuration Profile Parameters](#page-58-1) **5-1** [Firmware Upgrade Parameters](#page-60-0) **5-3** General Purpose Parameters **5-4** [Macro Expansion Variables](#page-61-0) **5-4** [Internal Error Codes](#page-62-0) **5-5 [Sample Configuration Profiles](#page-64-0) A-1** [XML Open Format Sample](#page-64-1) **A-1 [Acronyms](#page-72-0) B-1 [Related Documentation](#page-76-0) C-1** [Cisco IP Phone 7800 Series Documentation](#page-76-1) **C-1** [Cisco IP Phone 8800 Series Documentation](#page-76-2) **C-1**

Ι

**The Contract of the Contract of the Contract of the Contract of the Contract of the Contract of the Contract of the Contract of the Contract of the Contract of the Contract of the Contract of the Contract of the Contract** 

[Cisco IP Phone Firmware Support Policy](#page-76-3) **C-1** [Documentation, Service Requests, and Additional Information](#page-76-4) **C-1**

 $\Gamma$ 

**Contents**

 $\overline{\mathbf{I}}$ 

 $\mathsf I$ 

П

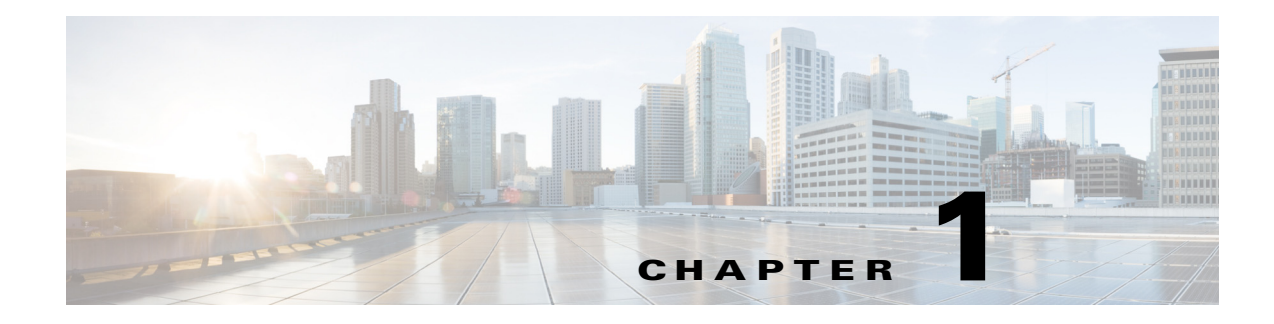

## <span id="page-6-0"></span>**Deployment and Provisioning**

## <span id="page-6-1"></span>**Provisioning Overview**

 $\mathbf I$ 

Phones can be provisioned to download configuration profiles or updated firmware from a remote server. Downloads can happen when the phones are connected to a network, when they are powered up, and at set intervals. Provisioning is typically part of high-volume, Voice-over-IP (VoIP) deployments and limited to service providers. Configuration profiles or updated firmware are transferred to the device by using TFTP, HTTP, or HTTPS.

Cisco IP Phones are intended for high-volume deployments by VoIP service providers to residential and small business customers. In business or enterprise environments, Cisco IP Phones can serve as terminal nodes. These devices are widely distributed across the Internet, connected through routers and firewalls at the customer premises.

The Cisco IP Phone can be used as a remote extension of the service provider back-end equipment. Remote management and configuration ensure the proper operation of the Cisco IP Phone at the customer premises.

The following features support this customized, ongoing configuration:

- **•** Reliable remote control of the Cisco IP Phone
- **•** Encryption of the communication that controls the Cisco IP Phone
- **•** Streamlined endpoint account binding

## <span id="page-6-2"></span>**Phone Behavior During Times of Network Congestion**

Anything that degrades performance of the network can affect the quality of voice and video and can cause a call to drop. Sources of degradation of the network can include, but are not limited to, the following activities:

- **•** Administrative tasks, such as an internal port scan or security scan
- **•** Attacks that occur on your network, such as a Denial of Service attack

To reduce or eliminate adverse effects to the phones, schedule administrative network tasks when the phones are not in use or exclude the phones from testing.

## <span id="page-7-0"></span>**Deployment**

Cisco IP Phones provide convenient mechanisms for provisioning, based on these deployment models:

- **•** Bulk distribution—The service provider acquires Cisco IP Phones in bulk quantity and preprovisions them in-house. The devices are then issued to the customers as part of a VoIP service contract.
- Retail distribution—The customer purchases the Cisco IP Phone from a retail outlet and requests VoIP service from the service provider. The service provider must then support the secure remote configuration of the device.

### <span id="page-7-1"></span>**Bulk Distribution**

In this model, the service provider issues Cisco IP Phones to its customers as part of a VoIP service contract. The devices are either RC units or preprovisioned in-house.

Cisco preprovisions RC units to resynchronize with a Cisco server that downloads the device profile and firmware updates.

A service provider can preprovision Cisco IP Phones with the desired parameters, including the parameters that control resynchronization, through various methods:

- **•** In-house by using DHCP and TFTP
- **•** Remotely by using TFTP, HTTP, or HTTPS
- **•** A combination of in-house and remote provisioning

## <span id="page-7-2"></span>**Retail Distribution**

The Cisco IP Phone includes the web-based configuration utility that displays internal configuration and accepts new configuration parameter values. The server also accepts a special URL command syntax for performing remote profile resync and firmware upgrade operations.

In a retail distribution model, a customer purchases a Cisco IP Phone and subscribes to a particular service. The Internet Telephony Service Provider (ITSP) sets up and maintains a provisioning server, and preprovisions the phone to resynchronize with the service provider server.

The customer signs on to the service and establishes a VoIP account, possibly through an online portal, and binds the device to the assigned service account. The unprovisioned Cisco IP Phone is instructed to resync with a specific provisioning server through a resync URL command. The URL command typically includes an account PIN number or alphanumeric code to associate the device with the new account.

In the following example, a device at the DHCP-assigned IP address 192.168.1.102 is instructed to provision itself to the SuperVoIP service:

http://192.168.1.102/admin/resync?https://prov.supervoip.com/cisco-init/1234abcd

In this example, 1234abcd is the PIN number of the new account. The remote provisioning server associates the phone that is performing the resync request with the new account, based on the URL and the supplied PIN. Through this initial resync operation, the phone is configured in a single step. The phone is automatically directed to resync thereafter to a permanent URL on the server. For example:

https://prov.supervoip.com/cisco-init

For both initial and permanent access, the provisioning server relies on the Cisco IP phone client certificate for authentication. The provisioning server supplies correct configuration parameter values based on the associated service account.

When the device is powered up or a specified time elapses, the Cisco IP Phone resynchronizes and downloads the latest parameters. These parameters can address goals such as setting up a hunt group, setting speed dial numbers, and limiting the features that a user can modify.

#### **Related Topic**

• [In-House Device Preprovisioning, page 3-2](#page-35-3)

#### **Resynchronization Process**

The firmware for each Cisco IP Phone includes an administration web server that accepts new configuration parameter values. The Cisco IP Phone is instructed to resync with a specified provisioning server through a resync URL command in the device profile. The URL command typically includes an account PIN number or alphanumeric code to associate the device with the new account.

#### **Example**

http://192.168.1.102/admin/resync?https://prov.supervoip.com/cisco-init/1234abcd

In this example, a device at the DHCP-assigned IP address 192.168.1.102 is instructed to provision itself to the SuperVoIP service at prov. supervoip.com. The PIN number for the new account is 1234abcd. The remote provisioning server associates the Cisco IP Phone that is performing the resync request with the new account, based on the URL and PIN.

Through this initial resync operation, the Cisco IP Phone is configured in a single step. The phone is automatically directed to resync thereafter to a permanent URL on the server.

For both initial and permanent access, the provisioning server relies on the client certificate for authentication. The server supplies configuration parameter values based on the associated service account.

## <span id="page-8-0"></span>**Provisioning**

A Cisco IP Phone can be configured to resynchronize its internal configuration state to match a remote profile periodically and on power-up. The phone contacts a normal provisioning server (NPS) or an access control server (ACS).

By default, a profile resync is only attempted when the Cisco IP Phone is idle. This practice prevents an upgrade that would trigger a software reboot and interrupt a call. If intermediate upgrades are required to reach a current upgrade state from an older release, the upgrade logic can automate multistage upgrades.

### <span id="page-8-1"></span>**Normal Provisioning Server**

The Normal Provisioning Server (NPS) can be a TFTP, HTTP, or HTTPS server. A remote firmware upgrade is achieved by using TFTP or HTTP, but not by using HTTPS, because the firmware does not contain sensitive information.

 $\mathsf I$ 

Communication with the NPS does not require the use of a secure protocol because the updated profile can be encrypted by a shared secret key. Secure first-time provisioning is provided through a mechanism that uses SSL functionality. An unprovisioned Cisco IP Phone can receive a 256-bit symmetric key encrypted profile that is targeted for that device.

## <span id="page-9-0"></span>**Provisioning States**

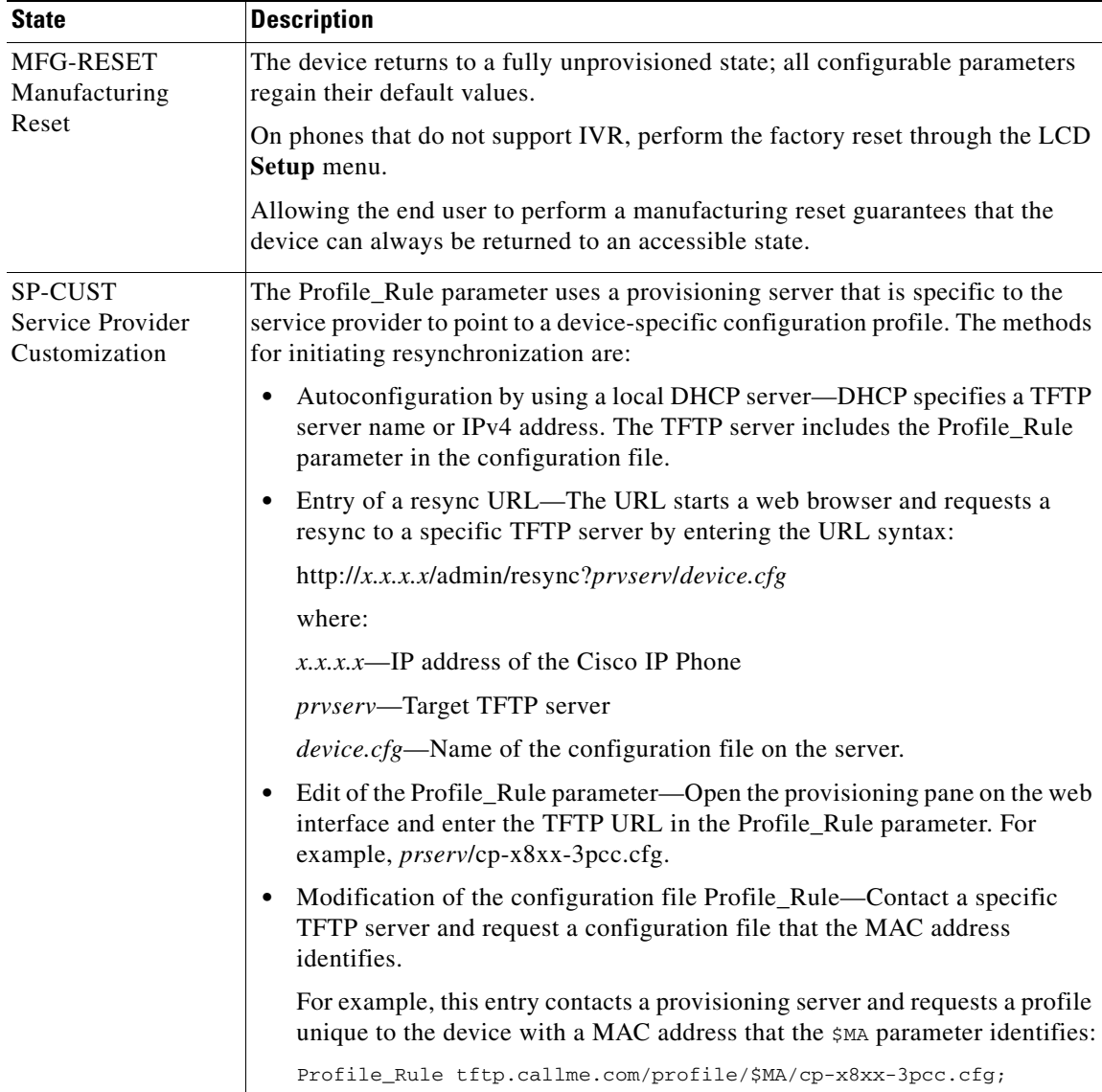

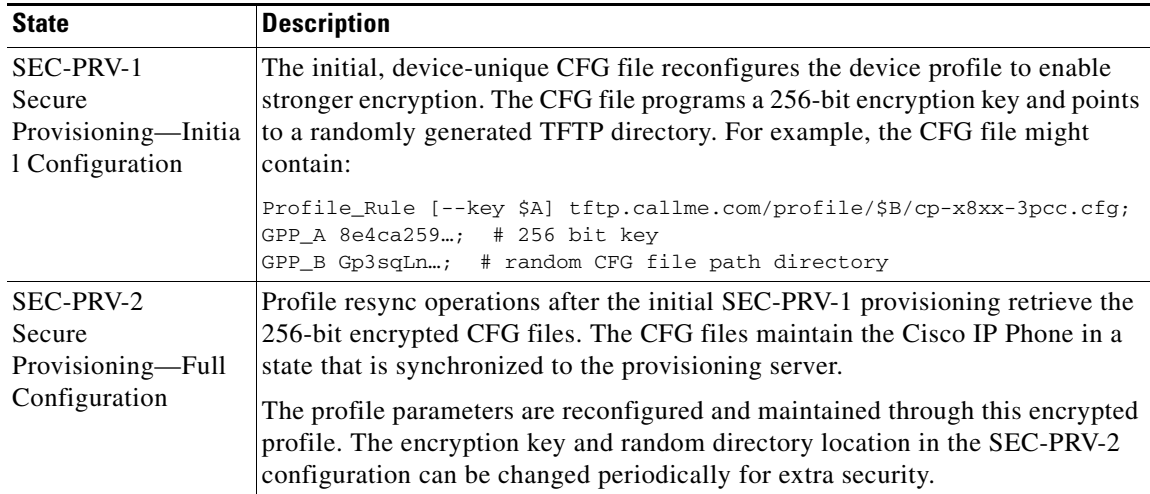

### <span id="page-10-0"></span>**Configuration Access Control**

The Cisco IP Phone firmware provides mechanisms for restricting end-user access to some parameters. The firmware provides specific privileges for sign-in to an **Admin** account or a **User** account. Each can be independently password protected.

- Admin Account—Allows the service provider full access to all administration web server parameters.
- User Account—Allows the user to configure a subset of the administration web server parameters.

The service provider can restrict the user account in the provisioning profile in the following ways:

- **•** Indicate which configuration parameters are available to the User account when creating the configuration.
- **•** Disable user access to the administration web server.
- **•** Disable user access for LCD GUI.
- **•** Disable the factory reset control by using the IVR.
- Restrict the Internet domains accessed by the device for resync, upgrades, or SIP registration for Line 1.

#### **Related Topics**

- **•** [Element Tag Properties, page 2-2](#page-13-1)
- **•** [Access Control for the LCD GUI, page 2-4](#page-15-0)

## <span id="page-10-1"></span>**Communication Encryption**

I

The configuration parameters that are communicated to the device can contain authorization codes or other information that protect the system from unauthorized access. It is in the service provider's interest to prevent unauthorized customer activity. It is in the customer's interest to prevent the unauthorized use of the account. The service provider can encrypt the configuration profile communication between the provisioning server and the device, in addition to restricting access to the administration web server.

ן

### <span id="page-11-0"></span>**Phone Provisioning Practices**

Typically, the Cisco IP Phone is configured for provisioning when it first connects to the network. The phone is also provisioned at intervals that are set when the service provider or the VAR preprovisions (configures) the phone. Service providers can authorize VARs or advanced users to manually provision the phone by using the phone keypad.

The phone mute button blinks in the following patterns to indicate the status of the provisioning process:

- Red/orange slow blink (1.0 seconds on, 1.0 seconds of f)—Contacting server, server not resolvable, not reachable, or down.
- **•** Red/orange fast blink (0.2 seconds on, 0.2 seconds off, 0.2 seconds on, 1.4 seconds off)—Server responded with file not found or corrupt file.

#### **Related Topic**

**•** [Manually Provision a Phone from the Keypad, page 1-6](#page-11-1)

### <span id="page-11-1"></span>**Manually Provision a Phone from the Keypad**

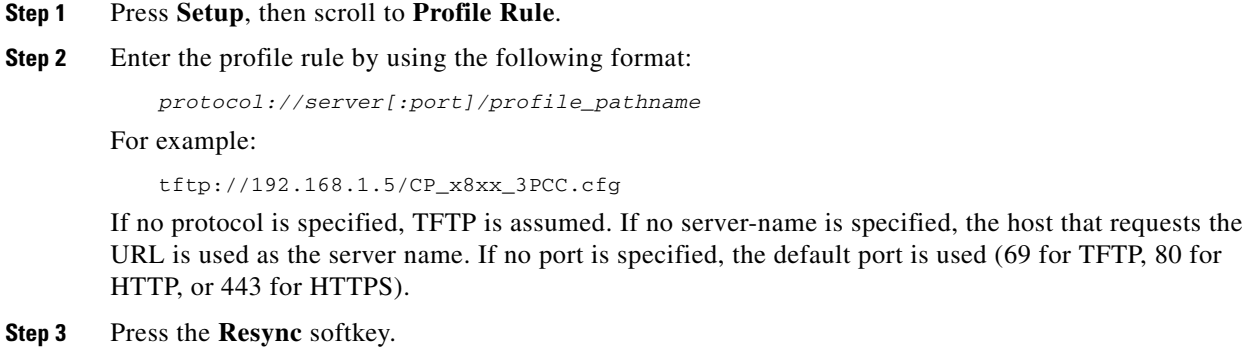

#### **Related Topic**

• [Phone Provisioning Practices, page 1-6](#page-11-0)

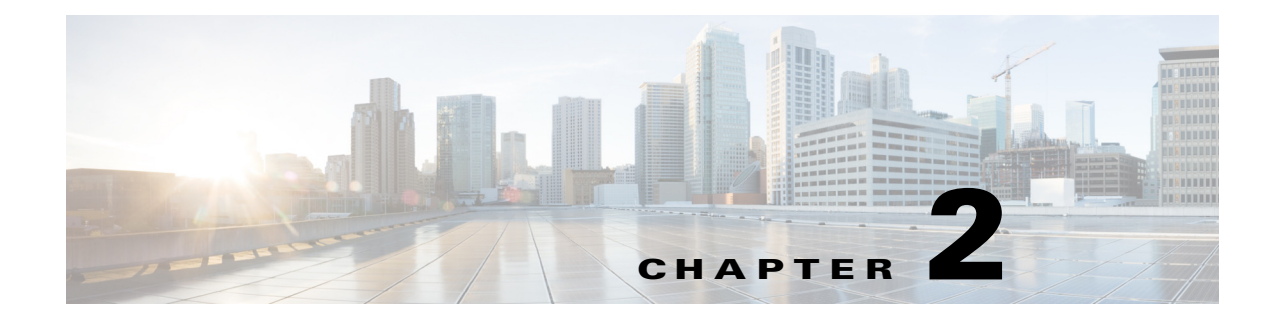

## <span id="page-12-0"></span>**Provisioning Scripts**

## **Provisioning Scripts**

The Cisco IP Phone accepts a profile format, based on an open, published syntax. The Open format uses a simple XML-like syntax.

The examples in this document use configuration profiles with Open format (XML-style) syntax. Sample profiles can be found in [Appendix A, "Sample Configuration Profiles."](#page-64-2)

For detailed information about your Cisco IP Phone, refer to the administration guide for your particular device. Each guide describes the parameters that can be configured through the administration web server.

## <span id="page-12-1"></span>**Configuration Profile Formats**

The configuration profile defines the parameter values for the Cisco IP Phone.

The configuration profile Open format uses standard XML authoring tools to compile the parameters and values.

**Note** Only UTF-8 charset is supported. If you modify the profile in an editor, do not change the encoding format; otherwise, the Cisco IP Phone cannot recognize the file.

Each model of Cisco IP Phone has a different feature set and therefore a different set of parameters.

#### **Open Format (XML-Style) Profile**

The Open format profile is a text file with XML-like syntax in a hierarchy of elements, with element attributes and values. This format lets you use standard tools to create the configuration file. A configuration file in this format can be sent from the provisioning server to the Cisco IP Phone during a resync operation. The file can be sent without compilation as a binary object.

The Cisco IP Phone can accept configuration formats that standard tools generate. This feature eases the development of back-end provisioning server software that generates configuration profiles from existing databases.

To protect confidential information in the configuration profile, the provisioning server delivers this type of file to the phone over a secure channel that HTTPS secures. Optionally, the file can be compressed by using the gzip deflate algorithm (RFC1951). The file can be encrypted with 256-bit AES symmetric key encryption.

#### **Example: Open Profile Format**

```
<device> <flat-profile>
<Resync_On_Reset> Yes
  </Resync_On_Reset>
<Resync_Periodic> 7200
  </Resync_Periodic>
<Profile_Rule>
    tftp://prov.telco.com:6900/cisco/config/CP_x8xx_3PCC.cfg
  </Profile_Rule>
</flat-profile> </device>
```
The <flat-profile> element tag encloses all parameter elements that the Cisco IP Phone recognizes.

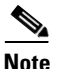

**Note** Cisco IP Phones with firmware versions before 2.0.6 do not support Open format profiles.

#### **Related Topic**

**•** [Open Profile \(XML-Style\) Compression and Encryption, page 2-5](#page-16-0)

### <span id="page-13-0"></span>**Configuration File Components**

A configuration file can include these components:

- **•** Element tags
- **•** Attributes
- **•** Parameters
- **•** Formatting features

#### <span id="page-13-1"></span>**Element Tag Properties**

- The Cisco IP Phone recognizes elements with proper parameter names that are encapsulated in the special <flat-profile> element.
- The  $\leq$  flat-profile> element can be encapsulated within other arbitrary elements.
- **•** Element names are enclosed in angle brackets.
- **•** Most element names are similar to the field names in the administration web pages for the device, with the following modifications:
	- **–** Element names may not include spaces or special characters. To derive the element name from the administration web field name, substitute an underscore for every space or the special characters  $[ , ] , ( , ),$  or  $/$ .

**Example:** The <Resync\_On\_Reset> element represents the Resync On Reset field.

**–** Each element name must be unique. In the administration web pages, the same fields can appear on multiple web pages, such as the Line, User, and Extension pages. Append [n] to the element name to indicate the number that is shown in the page tab.

**Example:** The <Dial\_Plan[1]> element represents the Dial Plan for Line 1.

**•** Each opening element tag must have a matching closing element tag. For example:

```
<device> <flat-profile>
<Resync_On_Reset> Yes
   </Resync_On_Reset>
```

```
<Resync_Periodic> 7200
  </Resync_Periodic>
<Profile_Rule>tftp://prov.telco.com: 6900/cisco/config/CP_x8xx_3PCC.cfg
   </Profile_Rule>
</flat-profile> </device>
```
- **•** Element tags are case-sensitive.
- **•** Empty element tags are allowed. Enter the opening element tag without a corresponding element tag, and insert a space and a forward slash before the closing angle bracket (>). In this example, Profile Rule B is empty:

<Profile\_Rule\_B />

- **•** Unrecognized element names are ignored.
- **•** Use an empty element tag to prevent the overwriting of any user-supplied values during a resync operation. In the following example, the user speed dial settings are unchanged:

```
<Speed_Dial_2_2_ ua="rw"/>
 <Speed_Dial_3_2_ ua="rw"/>
 <Speed_Dial_4_2_ ua="rw"/>
 <Speed_Dial_5_2_ ua="rw"/>
 <Speed_Dial_6_2_ ua="rw"/>
 <Speed_Dial_7_2_ ua="rw"/>
 <Speed_Dial_8_2_ ua="rw"/>
  <Speed_Dial_9_2_ ua="rw"/>
<device> </flat-profile> </device>
```
• Use an empty value to set the corresponding parameter to an empty string. Enter an opening and closing element without any value between them. In the following example, the GPP\_A parameter is set to an empty string.

```
<device> <flat-profile>
<GPP_A>\langle/GPP_A></flat-profile> </device>
```
#### **User Access Attribute**

I

The user access (**ua)** attribute controls access by the User account for specific parameters. If the **ua** attribute is not specified in an element tag, the factory default user access is applied for the corresponding parameter applied. This attribute does not affect access by the Admin account.

The **ua** attribute, if present, must have one of the following values:

- **•** na—No access
- **•** ro—Read-only
- **•** rw—Read and write

The following example illustrates the **ua** attribute:

```
<device> <flat-profile>
  <SIP_TOS_DiffServ_Value_1_ ua="na"/>
  \text{child\_Plan\_1}\_ ua="ro"/>
  <Dial_Plan_2_ ua="rw"/>
</flat-profile> </device>
```
Double quotes must enclose the value of the **ua** option.

#### <span id="page-15-0"></span>**Access Control for the LCD GUI**

If the <Phone-UI-User-Mode> parameter is enabled, the phone GUI honors the user access attribute of the relevant parameters when the GUI presents a menu item.

For menu entries that are associated with a single configuration parameter:

- Provisioning the parameter with "ua=na" ("ua" stands for "user access") attribute makes the entry disappear.
- Provisioning the parameter with "ua=ro" attribute makes the entry read-only and noneditable.

For menu entries that are associated with multiple configuration parameters:

• Provisioning all concerned parameters with "ua=na" attribute makes the entries disappear.

**Note** For login as a normal user or admin from the LCD GUI, the default display for all setting pages is "User Mode." After admin login, the mode switches to "Admin Mode," and the attribute is "ua=xx," where all parameters are ignored.

#### **Parameter Properties**

These properties apply to the parameters:

- **•** Any parameters that no profile specifies are left unchanged in the Cisco IP Phone.
- **•** Unrecognized parameters are ignored.
- The Cisco IP Phone recognizes arbitrary, configurable aliases for a limited number of parameter names.
- If the Open format profile contains multiple occurrences of the same parameter tag, the last such occurrence overrides any earlier ones. To avoid inadvertent override of configuration values for a parameter, we recommend that each profile specify at most one instance of a parameter.

#### **Formatting**

These properties apply to the formatting of the strings:

**•** Comments are allowed through standard XML syntax.

<!-- My comment is typed here -->

- Leading and trailing white space is allowed for readability but is removed from the parameter value.
- **•** New lines within a value are converted to spaces.
- An XML header of the form <? 2> is allowed, but the Cisco IP Phone ignores it.
- **•** To enter special characters, use basic XML character escapes, as shown in the following table.

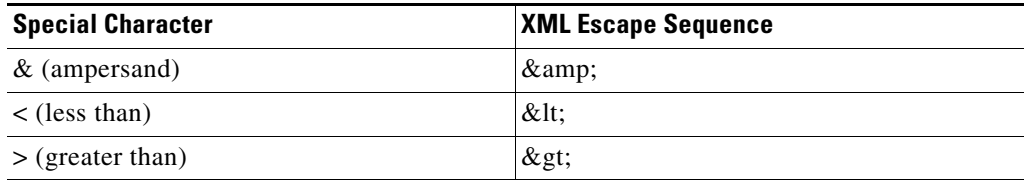

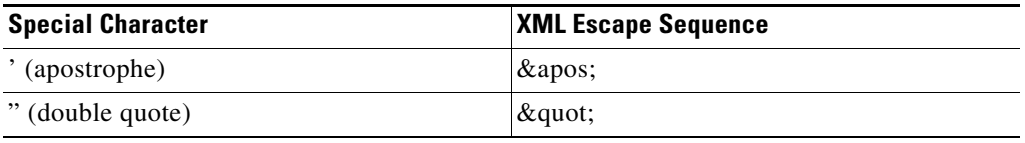

In the following example, character escapes are entered to represent the greater than and less than symbols that are required in a dial plan rule. This example defines an information hotline dial plan that sets the Dial\_Plan[1] parameter equal to  $(S0 < 18005551212)$ .

```
<device> <flat-profile>
  <Dial_Plan_1_>
    (S0 \< 1:18005551212\< t)</Dial_Plan_1_>
</flat-profile> </device>
```
- Numeric character escapes, using decimal and hexadecimal values (s.a.  $\epsilon$ #40; and  $\epsilon$ #x2e;), are translated.
- **•** The firmware does not support the full Unicode character set, only the ASCII subset.

## <span id="page-16-0"></span>**Open Profile (XML-Style) Compression and Encryption**

The Open configuration profile can be compressed to reduce the network load on the provisioning server. The profile can also be encrypted to protect confidential information. Compression is not required, but it must precede encryption.

### <span id="page-16-1"></span>**Open Profile Compression**

I

The supported compression method is the gzip deflate algorithm (RFC1951). The gzip utility and the compression library that implements the same algorithm (zlib) are available from Internet sites.

To identify compression, the Cisco IP Phone expects the compressed file to contain a gzip compatible header. Invocation of the gzip utility on the original Open profile generates the header. The Cisco IP Phone inspects the downloaded file header to determine the file format.

For example, if profile.xml is a valid profile, the file profile.xml.gz is also accepted. Either of the following commands can generate this profile type:

**•** >gzip profile.xml

Replaces original file with compressed file.

**•** >cat profile.xml | gzip > profile.xml.gz

Leaves original file in place, produces new compressed file.

A tutorial on compression is provided in the ["Open Profile gzip Compression" section on page 4-13](#page-54-2).

## <span id="page-17-0"></span>**Open Profile Encryption by Using AES**

Symmetric key encryption can be used to encrypt an Open configuration profile, whether the file is compressed or not. The supported encryption algorithm is the American Encryption Standard (AES), using 256-bit keys, applied in cipher block chaining mode.

**Note** Compression must precede encryption for the Cisco IP Phone to recognize a compressed and encrypted Open format profile. The ["Profile Encryption by Using OpenSSL" section on page 4-14](#page-55-1) provides a tutorial on encryption.

The OpenSSL encryption tool, available for download from various Internet sites, can perform the encryption. Support for 256-bit AES encryption may require recompilation of the tool to enable the AES code. The firmware has been tested against version openssl-0.9.7c.

For an encrypted file, the profile expects the file to have the same format as generated by the following command:

```
# example encryption key = SecretPhrase1234
openssl enc –e –aes-256-cbc –k SecretPhrase1234 –in profile.xml –out profile.cfg
# analogous invocation for a compressed xml file
openssl enc –e –aes-256-cbc –k SecretPhrase1234 –in profile.xml.gz –out profile.cfg
```
A lowercase -k precedes the secret key, which can be any plain text phrase, and which is used to generate a random 64-bit salt. With the secret specified by the -k argument, the encryption tool derives a random 128-bit initial vector and the actual 256-bit encryption key.

When this form of encryption is used on a configuration profile, the phone must be informed of the secret key value to decrypt the file. This value is specified as a qualifier in the profile URL. The syntax is as follows, using an explicit URL:

[--key "SecretPhrase1234"] http://prov.telco.com/path/profile.cfg

This value is programmed by using one of the Profile\_Rule parameters. The key must be preprovisioned into the unit at an earlier time. Bootstrap of the secret key can be accomplished securely by using HTTPS.

Preencrypting configuration profiles offline with symmetric key encryption allows the use of HTTP for resyncing profiles. The provisioning server uses HTTPS to handle initial provisioning of the Cisco IP Phone after deployment. This feature reduces the load on the HTTPS server in large-scale deployments.

The final filename does not require a specific format, but a filename that ends with the .cfg extension normally indicate a configuration profile.

#### **Comments**

During development and scripting, it is often convenient to temporarily disable a provisioning parameter by entering a # character at the start of the parameter value. This effectively comments out the remaining text in that parameter.

#### **Example**

A Profile\_Rule with the value "# http://192.168.1.200/sample.cfg" is equivalent to an empty Profile\_Rule. The # character comment-mechanism applies to the Profile\_Rule\*, Upgrade\_Rule, and Resync\_Trigger\_\* parameters.

#### **Macro Expansion**

Several provisioning parameters undergo macro expansion internally prior to being evaluated. This preevaluation step provides greater flexibility in controlling the Cisco IP Phone resync and upgrade activities.

These parameter groups undergo macro expansion before evaluation:

- **•** Resync\_Trigger\_\*
- **•** Profile\_Rule\*
- **•** Log\_xxx\_Msg
- **•** Upgrade\_Rule

Under certain conditions, some general-purpose parameters (GPP\_\*) also undergo macro expansion, as explicitly indicated in the Optional Resync Arguments section.

During macro expansion, the contents of the named variables replace expressions of the form \$NAME and \$(NAME). These variables include general-purpose parameters, several product identifiers, certain event timers, and provisioning state values. For a complete list, see the ["Macro Expansion Variables"](#page-61-1)  [section on page 5-4.](#page-61-1)

In the following example, the expression \$(MAU) is used to insert the MAC address 000E08012345.

The administrator enters: \$(MAU)config.cfg The resulting macro expansion for a device with MAC address 000E08012345 is: 000E08012345config.cfg

If a macro name is not recognized, it remains unexpanded. For example, the name STRANGE is not recognized as a valid macro name, while MAU is recognized as a valid macro name.

The administrator enters: \$STRANGE\$MAU.cfg The resulting macro expansion for a device with MAC address 000E08012345 is: \$STRANGE000E08012345.cfg

Macro expansion is not applied recursively. For example, \$\$MAU" expands into \$MAU" (the \$\$ is expanded), and does not result in the MAC address.

The contents of the special purpose parameters, GPP\_SA through GPP\_SD, are mapped to the macro expressions \$SA through \$SD. These parameters are only macro expanded as the argument of the **--key**  option in a resync URL.

The macro expression can qualify the expansion so that only a substring of the macro variable, such as a portion of the MAC address, is used.

The syntax for substring macro expansion is \$(NAME:p) and \$(NAME:p:q), where p and q are nonnegative integers. The expansion results in the macro variable substring that starts at character offset p, of length q (or until end-of-string if q is not specified). Refer to the following examples:

The administrator enters: \$(MAU:4)

The resulting macro expansion for a device with MAC address 000E08012345 is: 08012345

The administrator enters: \$(MAU:8:2)

The resulting macro expansion for a device with MAC address 000E08012345 is: 23

#### **Conditional Expressions**

Conditional expressions can trigger resync events and select from alternate URLs for resync and upgrade operations.

Conditional expressions consist of a list of comparisons, separated by the **and** operator. All comparisons must be satisfied for the condition to be true.

Each comparison can relate one of three types of literals:

- **•** Integer values
- **•** Software or hardware version numbers
- **•** Doubled-quoted strings

#### **Version Numbers**

3PCC phone formal release software version uses the format sip78xx.v1-v2-v3-v4-3PCC for 7800 Series phones, and sip88xx.v1-v2-v3-v4-3PCC for 8800 Series phones. The comparing string must use the same format. Otherwise, a format parsing error results.

In the software version, v1-v2-v3-v4 can specify different digits and characters, but must start with a numeric digit. When comparing the software version,  $v1-v2-v3-v4$  is compared in sequence, and the leftmost digits take precedence over the latter ones.

If  $v[x]$  includes only numeric digits, the digits are compared; if  $v[x]$  includes numeric digits + alpha characters, digits are compared first, then characters are compared in alphabetical order.

#### **Example of Valid Version Number**

sip78yy.10-3-1-7-3PCC

By contrast: 10.3.1 is an invalid format.

#### **Comparison**

sip88xx.10-3-1-7-3PCC > sip88xx.9-3-1-7-3PCC

sip78xx.10-3-1-7-3PCC < sip78xx.10-3-1MN-1-3PCC

Quoted strings can be compared for equality or inequality. Integers and version numbers can also be compared arithmetically. The comparison operators can be expressed as symbols or as acronyms. Acronyms are convenient for expressing the condition in an Open format profile.

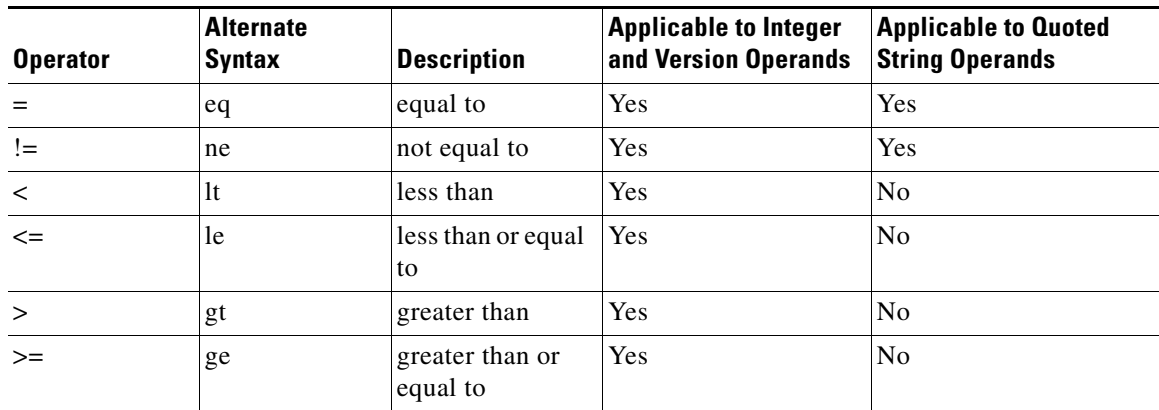

For legacy support to firmware versions prior to 2.0.6, the not-equal-to operator can also be expressed as a single ! character (in place of the two-character != string).

Conditional expressions typically involve macro-expanded variables. For example:

\$REGTMR1 gt 300 and \$PRVTMR gt 1200 and "\$EXTIP" ne ""

\$SWVER ge 2.0.6 and "\$CCERT" eq "Installed"

It is important to enclose macro variables in double quotes where a string literal is expected. Do not do so where a number or version number is expected.

For legacy support of firmware versions prior to 2.0.6, a relational expression with no left-side operand assumes \$SWVER as the implicit left-hand-side. For example, ! 1.0.33 is equivalent to \$SWVER != 1.0.33.

When used in the context of the Profile\_Rule\* and Upgrade\_Rule parameters, conditional expressions must be enclosed within the syntax "(expr)?" as in this upgrade rule example:

(\$SWVER ne sip78xx.10-3-1-10-3PCC)? http://ps.tell.com/sw/sip78xx.10-3-1-10-3PCC.loads

Do not use the preceding syntax with parentheses to configure the Resync\_Trigger\_\* parameters.

#### **Assignment Expressions**

Arbitrary parameters can be preassigned values within the context of Profile\_Rule\* and Upgrade\_Rule parameter. This practice causes the assignment to be performed before the profile is retrieved.

The syntax for these assignments is a list of individual parameter assignments, enclosed within parentheses (assignments)!, where each assignment takes the form:

ParameterXMLName = "Value"

The recognized parameter names correspond to the XML-based profile names.

Any parameter can be assigned a new value in this way, and macro expansion applies. For example, the following is a valid assignment expression:

 $(User\_ID_1 = "uid$B" ; GPP_C = " " ; GPP_D = "$MA" ; !$ 

The single lowercase letters a through p can also reference the general-purpose parameters GPP. A through GPP\_P. The preceding example is equivalent to the following:

 $(User\_ID_1 = "uid$B" ; c = " " ; d = "$M$A" ;)!$ 

Use white space for readability.

#### **URL Syntax**

Use Standard URL syntax to specify how to retrieve configuration files and firmware loads in Profile\_Rule\* and Upgrade\_Rule parameters, respectively. The syntax is as follows:

[ scheme:// ] [ server [:port]] filepath

Where scheme is one of these values:

- **•** tftp
- **•** http
- **•** https

If scheme is omitted, tftp is assumed. The server can be a DNS-recognized hostname or a numeric IP address. The port is the destination UDP or TCP port number. The filepath must begin with the root directory  $(1)$ ; it must be an absolute path.

If server is missing, the tftp server specified through DHCP (option 66) is used.

If port is missing, the standard port for the specified scheme is used. (tftp uses UDP port 69, http uses TCP port 80, https uses TCP port 443.)

A filepath must be present. It need not necessarily refer to a static file, but can indicate dynamic content obtained through CGI.

Macro expansion applies within URLs. The following are examples of valid URLs:

```
/$MA.cfg
/cisco/sip78xx.10-3-1-3PCC.loads
192.168.1.130/profiles/init.cfg
tftp://prov.call.com/cpe/cisco$MA.cfg
http://neptune.speak.net:8080/prov/$D/$E.cfg
https://secure.me.com/profile?Linksys
```
### <span id="page-21-0"></span>**Optional Resync Argument**

An optional argument, **key**, can precede the URLs entered in Profile\_Rule\* parameters, collectively enclosed by square brackets.

#### **key**

The **key** option is used to specify an encryption key. Decryption of profiles that have been encrypted with an explicit key is required. The key itself is specified as a (possibly quoted) string following the term **--key**.

#### **Usage Examples**

```
[--key VerySecretValue]
[--key "my secret phrase"]
[--key a37d2fb9055c1d04883a0745eb0917a4]
```
The bracketed optional arguments are macro expanded. Special purpose parameters, GPP\_SA through GPP\_SD, are macro expanded into macro variables, \$SA through \$SD, only when they are used as key option arguments. See these examples:

```
[--key $SC]
[--key "$SD"]
```
In Open format profiles, the argument to **--key** must be the same as the argument to the **-k** option that is given to **openssl**.

## <span id="page-21-1"></span>**Apply a Profile to the IP Telephony Device**

After you create an XML configuration script, it must be passed to the Cisco IP Phone for application. To apply the configuration, you can either post the configuration file to the IP Phone from a TFTP server or by using cURL.

### **Post the Configuration File to the IP Phone from a TFTP Server**

Complete these steps to post the configuration file to a TFTP server application on your PC.

- **Step 1** Connect your PC to the phone LAN.
- **Step 2** Run a TFTP server application on the PC and make sure that the configuration file is available in the TFTP root directory.
- **Step 3** In a web browser, enter the Cisco IP Phone LAN IP address, the IP address of the computer, the filename, and the login credentials. Use this format:

http://*<WAN\_IP\_Address>*/admin/resync?tftp://*<PC\_IP\_Address>*/*<file\_name>*&xuser=admin&xpas sword=*<password>*

Example:

```
http://192.168.15.1/admin/resync?tftp://192.168.15.100/my_config.xml&xuser=admin&xpassword
=admin
```
### **Post the Configuration File to the IP Phone Using cURL**

Complete these steps to post the configuration to the Cisco IP Phone by using cURL. This command-line tool is used to transfer data with a URL syntax. To download cURL, see:

<http://curl.haxx.se/download.html>

**Step 1** Connect your PC to the LAN port of the Cisco IP Phone.

**Step 2** Post the configuration file to the Cisco IP Phone by entering the following cURL command:

```
curl –d @my_config.xml 
"http://192.168.15.1/admin/config.xml&xuser=admin&xpassword=admin"
```
## <span id="page-22-0"></span>**Provisioning Parameters**

This section describes the provisioning parameters broadly organized according to function:

These provisioning parameter types exist:

- **•** General Purpose
- **•** Enables
- **•** Triggers
- **•** Configurable Schedules
- **•** Profile Rules
- **•** Upgrade Rule

### <span id="page-23-0"></span>**General Purpose Parameters**

The general-purpose parameters GPP\_\* are used as free string registers when configuring the Cisco IP Phone to interact with a particular provisioning server solution. The GPP\_\* parameters are empty by default. They can be configured to contain diverse values, including the following:

- **•** Encryption keys
- **•** URLs
- **•** Multistage provisioning status information
- **•** Post request templates
- **•** Parameter name alias maps
- **•** Partial string values, eventually combined into complete parameter values.

The GPP\_\* parameters are available for macro expansion within other provisioning parameters. For this purpose, single-letter uppercase macro names (A through P) suffice to identify the contents of GPP\_A through GPP\_P. Also, the two-letter uppercase macro names SA through SD identify GPP\_SA through GPP\_SD as a special case when used as arguments of the **key** URL option.

These parameters can be used as variables in provisioning and upgrade rules. They are referenced by prefixing the variable name with a '\$' character, such as \$GPP\_A.

#### **Using General Purpose Parameters**

For example, if GPP\_A contains the string ABC, and GPP\_B contains 123, the expression \$A\$B macro expands into ABC123.

- **Step 1** In the phone web user interface, navigate to **Admin Login > advanced > Voice > Provisioning**.
- **Step 2** Scroll to the **General Purpose Parameters** section.
- **Step 3** Enter valid values in the fields, GPP A through GPP P.
- **Step 4** Click **Submit All Changes**.

### <span id="page-23-1"></span>**Enables**

The Provision\_Enable and Upgrade\_Enable parameters control all profile resync and firmware upgrade operations. These parameters control resyncs and upgrades independently of each other. These parameters also control resync and upgrade URL commands that are issued through the administration web server. Both of these parameters are set to yes by default.

The Resync\_From\_SIP parameter controls requests for resync operations. A SIP NOTIFY event is sent from the service provider proxy server to the Cisco IP Phone. If enabled, the proxy can request a resync. To do so, the proxy sends a SIP NOTIFY message that contains the Event: resync header to the device.

The device challenges the request with a 401 response (authorization refused for used credentials). The device expects an authenticated subsequent request before it honors the resync request from the proxy. The Event: reboot\_now and Event: restart\_now headers perform cold and warm restarts, respectively, which are also challenged.

The two remaining enables are Resync\_On\_Reset and Resync\_After\_Upgrade\_Attempt. These parameters determine whether the device performs a resync operation after power-up software reboots and after each upgrade attempt.

When Resync\_On\_Reset is enabled, the device introduces a random delay that follows the boot-up sequence before the reset is performed. The delay is a random time up to the value that the Resync\_Random\_Delay (in seconds) specifies. In a pool of phones that power up simultaneously, this delay spreads out the start times of the resync requests from each unit. This feature can be useful in a large residential deployment, in the case of a regional power failure.

### <span id="page-24-0"></span>**Triggers**

The Cisco IP Phone allows you to resync at specific intervals or at a specific time.

#### **Resyncing at Specific Intervals**

The Cisco IP Phone is designed to resync with the provisioning server periodically. The resync interval is configured in Resync\_Periodic (seconds). If this value is left empty, the device does not resync periodically.

The resync typically takes place when the voice lines are idle. If a voice line is active when a resync is due, the Cisco IP Phone delays the resync procedure until the line becomes idle again. However, the phone waits no longer than Forced\_Resync\_Delay (seconds). A resync can cause configuration parameter values to change. This change causes a firmware reboot and terminates any voice connection that is active at the time of the resync.

A resync operation can fail because the Cisco IP Phone is unable to retrieve a profile from the server, the downloaded file is corrupt, or an internal error occurred. The device tries to resync again after a time that is specified in Resync\_Error\_Retry\_Delay (seconds). If Resync\_Error\_Retry\_Delay is set to 0, the device does not try to resync again after a failed resync attempt.

If an upgrade fails, a retry is performed after Upgrade\_Error\_Retry\_Delay seconds.

Two configurable parameters are available to conditionally trigger a resync: Resync\_Trigger\_1 and Resync\_Trigger\_2. Each parameter can be programmed with a conditional expression that undergoes macro expansion. If the condition in any of these parameters evaluates to true, a resync operation is triggered, as if the periodic resync timer had expired.

The following example condition triggers a resync. In the example, the last phone upgrade attempt has elapsed more than 5 minutes (300 seconds), and at least 10 minutes (600 seconds) have elapsed since the last resync attempt.

\$UPGTMR gt 300 and \$PRVTMR ge 600

#### **Resync at a Specific Time**

The Resync\_At parameter allows the phone to resync at a specific time. This parameter uses the 24-hour format (hhmm) to specify the time.

The Resync\_At\_Random\_Delay parameter allows the phone to resync at an unspecified delay in time. This parameter uses a positive integer format to specify the time.

Flooding the server with resync requests from multiple phones that are set to resync at the same time should be avoided. To do so, the phone triggers the resync up to 10 minutes after the specified time.

For example, if you set the resync time to 1000 (10 a.m.), the phone triggers the resync anytime between 10:00 a.m. and 10:10 a.m.

By default, this feature is disabled. If the Resync\_At parameter is provisioned, the Resync\_Periodic parameter is ignored.

## <span id="page-25-0"></span>**Configurable Schedules**

You can configure schedules for periodic resyncs, and you can specify the retry intervals for resync and upgrade failures by using these provisioning parameters:

- **•** Resync\_Periodic
- **•** Resync\_Error\_Retry\_Delay
- **•** Upgrade\_Error\_Retry\_Delay

Each parameter accepts a single delay value (seconds). The new extended syntax allows for a comma-separated list of consecutive delay elements. The last element in the sequence is implicitly repeated forever. Here is an example:

```
Resync_Periodic=7200
Resync_Error_Retry_Delay=1800,3600,7200,14400
```
In the preceding example, the Cisco IP Phone periodically resyncs every 2 hours. If a resync failure occurs, the device retries at these intervals: 30 minutes, 1 hour, 2 hours, 4 hours. The device continues to try at 4-hour intervals until it resyncs successfully.

Optionally, you can use a plus sign to specify another numeric value that appends a random extra delay, as shown in this example:

```
Resync_Periodic=3600+600
Resync_Error_Retry_Delay=1800+300,3600+600,7200+900
```
In the preceding example, the device periodically resyncs every hour (plus an extra random delay of up to 10 minutes). In the case of a resync failure, the device retries at these intervals: 30 minutes (plus up to 5 minutes). 1 hour (plus up to 10 minutes), 2 hours (plus up to 15 minutes). The device continues to try at 2-hour intervals (plus up to 15 minutes) until it successfully resyncs.

Here is another example:

Upgrade\_Error\_Retry\_Delay = 1800,3600,7200,14400+3600

In this example, if a remote upgrade attempt fails, the device retries the upgrade in 30 minutes, then again after one more hour, then in two hours. If the upgrade still fails, the device retries every four to five hours until the upgrade succeeds.

### <span id="page-25-1"></span>**Profile Rules**

The Cisco IP Phone provides multiple remote configuration profile parameters (Profile\_Rule\*). Thus, each resync operation can retrieve multiple files that different servers manage.

In the simplest scenario, the device resyncs periodically to a single profile on a central server, which updates all pertinent internal parameters. Alternatively, the profile can be split between different files. One file is common for all the Cisco IP Phones in a deployment. A separate, unique file is provided for each account. Encryption keys and certificate information can be supplied by still another profile, stored on a separate server.

Whenever a resync operation is due, the Cisco IP Phone evaluates the four Profile Rule\* parameters in sequence:

- **1.** Profile\_Rule
- **2.** Profile\_Rule\_B
- **3.** Profile\_Rule\_C
- **4.** Profile\_Rule\_D

Each evaluation can result in a profile retrieval from a remote provisioning server, with a possible update of some number of internal parameters. If an evaluation fails, the resync sequence is interrupted, and is retried again from the beginning specified by the Resync\_Error\_Retry\_Delay parameter (seconds). If all evaluations succeed, the device waits for the second specified by the Resync\_Periodic parameter and then performs another resync.

The contents of each Profile\_Rule\* parameter consist of a set of alternatives. The alternatives are separated by the | (pipe) character. Each alternative consists of a conditional expression, an assignment expression, a profile URL, and any associated URL options. All these components are optional within each alternative. The following are the valid combinations, and the order in which they must appear, if present:

[ conditional-expr ] [ assignment-expr ] [[ options ] URL ]

Within each Profile Rule\* parameter, all alternatives except the last one must provide a conditional expression. This expression is evaluated and is processed as follows:

- **1.** Conditions are evaluated from left to right, until one is found that evaluates as true (or until one alternative is found with no conditional expression).
- **2.** Any accompanying assignment expression is evaluated, if present.
- **3.** If a URL is specified as part of that alternative, an attempt is made to download the profile that is located at the specified URL. The system attempts to update the internal parameters accordingly.

If all alternatives have conditional expressions and none evaluates to true (or if the whole profile rule is empty), the entire Profile\_Rule\* parameter is skipped. The next profile rule parameter in the sequence is evaluated.

#### **Examples of Valid Programming for a Single Profile\_Rule\* Parameter**

This example resyncs unconditionally to the profile at the specified URL, and performs an HTTP GET request to the remote provisioning server:

http://remote.server.com/cisco/\$MA.cfg

In this example, the device resyncs to two different URLs, depending on the registration state of Line 1. In case of lost registration, the device performs an HTTP POST to a CGI script. The device sends the contents of the macro expanded GPP\_A, which may provide additional information on the device state:

```
($PRVTMR ge 600)? http://p.tel.com/has-reg.cfg
| [--post a] http://p.tel.com/lost-reg?
```
In this example, the device resyncs to the same server. The device provides additional information if a certificate is not installed in the unit (for legacy pre-2.0 units):

```
("$CCERT" eq "Installed")? https://p.tel.com/config?
| https://p.tel.com/config?cisco$MAU
```
In this example, Line 1 is disabled until GPP. A is set equal to Provisioned through the first URL. Afterwards, it resyncs to the second URL:

("\$A" ne "Provisioned")? (Line\_Enable\_1\_ = "No";)! https://p.tel.com/init-prov

| https://p.tel.com/configs

In this example, the profile that the server returns is assumed to contain XML element tags. These tags must be remapped to proper parameter names by the aliases map stored in GPP\_B:

```
[--alias b] https://p.tel.com/account/$PN$MA.xml
```
A resync is typically considered unsuccessful if a requested profile is not received from the server. The Resync\_Fails\_On\_FNF parameter can override this default behavior. If Resync\_Fails\_On\_FNF is set to No, the device accepts a file-not-found response from the server as a successful resync. The default value for Resync\_Fails\_On\_FNF is Yes.

### <span id="page-27-0"></span>**Upgrade Rule**

The Cisco IP Phone provides one configurable remote upgrade parameter, Upgrade\_Rule. This parameter accepts syntax similar to the profile rule parameters. URL options are not supported for upgrades, but conditional expressions and assignment expressions can be used. If conditional expressions are used, the parameter can be populated with multiple alternatives, separated by the  $\vert$ character. The syntax for each alternative is as follows:

[ conditional-expr ] [ assignment-expr ] URL

As in the case of Profile Rule\* parameters, the Upgrade Rule parameter evaluates each alternative until a conditional expression is satisfied or an alternative has no conditional expression. The accompanying assignment expression is evaluated, if specified. Then, an upgrade to the specified URL is attempted.

If the Upgrade\_Rule contains a URL without a conditional expression, the device upgrades to the firmware image that the URL specifies. After macro expansion and evaluation of the rule, the device does not reattempt to upgrade until the rule is modified or the effective combination of scheme + server + port + filepath is changed.

To attempt a firmware upgrade, the device disables audio at the start of the procedure and reboots at the end of the procedure. The device automatically begins an upgrade that is driven by the contents of Upgrade\_Rule only if any voice line is currently inactive.

For example, for the Cisco IP Phone 7800 Series:

http://p.tel.com/firmware/sip78xx.10-3-1-3PCC.loads

For the Cisco IP Phone 8800 Series:

http://p.tel.com/firmware/sip88xx.10-3-1-3PCC.loads

In this example, the Upgrade\_Rule upgrades the firmware to the image that is stored at the indicated URL.

Here is another example for the Cisco IP Phone 7800 Series:

```
("$F" ne "beta-customer")? http://p.tel.com/firmware/sip78xx.10-3-1-3PCC.loads
| http://p.tel.com/firmware/sip78xx.10-3-1-3PCC.loads
```
For the Cisco IP Phone 8880 Series:

```
("$F" ne "beta-customer")? http://p.tel.com/firmware/sip88xx.10-3-1-3PCC.loads
| http://p.tel.com/firmware/sip88xx.10-3-1-3PCC.loads
```
This example directs the unit to load one of two images, based on the contents of a general-purpose parameter, GPP\_F.

The device can enforce a downgrade limit regarding firmware revision number, which can be a useful customization option. If a valid firmware revision number is configured in the Downgrade\_Rev\_Limit parameter, the device rejects upgrade attempts for firmware versions earlier than the specified limit.

## <span id="page-28-0"></span>**Data Types**

These data types are used with configuration profile parameters:

- Uns<n>—Unsigned n-bit value, where  $n = 8$ , 16, or 32. It can be specified in decimal or hex format, such as 12 or 0x18, as long as the value can fit into n bits.
- Sig<n>-Signed n-bit value. It can be specified in decimal or hex format. A "-" sign must precede negative values. A + sign before positive values is optional.
- Str<n>—A generic string with up to n nonreserved characters.
- Float<n>—A floating point value with up to n decimal places.
- Time<n>—Time duration in seconds, with up to n decimal places. Extra specified decimal places are ignored.
- PwrLevel—Power level expressed in dBm with one decimal place, such as  $-13.5$  or 1.5 (dBm).
- **•** Bool—Boolean value of either "yes" or "no."
- ${a,b,c,...}$  A choice among a, b, c, ...
- IP—IP Address in the form of x.x.x.x, where x is between 0 and 255. Example: 10.1.2.100.
- Port—TCP/UDP Port number (0-65535). It can be specified in decimal or hex format.
- UserID—User ID as it appears in a URL; up to 63 characters.
- **•** FQDN—Fully Qualified Domain Name, such as "sip.Cisco.com:5060" or "109.12.14.12:12345". It can contain up to 63 characters.
- Phone—A phone number string, such as  $14081234567$ , \*69, \*72, 345678; or a generic URL, such as 1234@10.10.10.100:5068 or jsmith@Cisco.com. The string can contain up to 39 characters.
- **•** ActCode—Activation code for a supplementary service, such as \*69. The code can contain up to 7 characters.
- **•** PhTmplt—A phone number template. Each template may contain one or more patterns that are separated by a comma (,). White space at the beginning of each pattern is ignored. "?" and "\*" represent wildcard characters. To represent literally, use %xx. For example, %2a represents \*. The template can contain up to 39 characters. Examples: "1408\*, 1510\*", "1408123????, 555?1.".
- **•** RscTmplt—A template of SIP Response Status Code, such as "404, 5\*", "61?", "407, 408, 487, 481". It can contain up to 39 characters.
- CadScript—A miniscript that specifies the cadence parameters of a signal. Up to 127 characters.

Syntax:  $S_1$ [; $S_2$ ], where:

 $S_i = D_i (on_{i,1}/off_{i,1}[,on_{i,2}/off_{i,2}[,on_{i,3}/off_{i,3}[,on_{i,4}/off_{i,4}[,on_{i,5}/off_{i,5}[,on_{i,6}/off_{i,6}]]]]])$  and is known as a *section*. on<sub>i,j</sub> and off<sub>i,j</sub> are the on/off duration in seconds of a *segment*.  $i = 1$  or 2, and  $j = 1$  to 6.  $D_i$  is the total duration of the section in seconds. All durations can have up to three decimal places to provide 1 ms resolution. The wildcard character "\*" stands for infinite duration. The segments within a section are played in order and repeated until the total duration is played.

Example 1:

60(2/4)

```
Number of Cadence Sections = 1
Cadence Section 1: Section Length = 60 s 
Number of Segments = 1
Segment 1: On=2s, Off=4s
```
Example 2—Distinctive ring (short,short,short,long):

Total Ring Length = 60s

```
60(.2/.2,.2/.2,.2/.2,1/4)
Number of Cadence Sections = 1
Cadence Section 1: Section Length = 60s
Number of Segments = 4
Segment 1: On=0.2s, Off=0.2s
Segment 2: On=0.2s, Off=0.2s
Segment 3: On=0.2s, Off=0.2s
Segment 4: On=1.0s, Off=4.0s
Total Ring Length = 60s
```
**•** FreqScript—A miniscript that specifics the frequency and level parameters of a tone. Contains up to 127 characters. Syntax:  $F_1@L_1[F_2@_{L_2}[,F_3@L_3[F_4@L_4[F_5@L_5[F_6@L_6]]]]]$ , where  $F_1-F_6$  are frequency in Hz (unsigned integers only).  $L_1$ – $L_6$  are corresponding levels in dBm (with up to one decimal place). White spaces before and after the comma are allowed but not recommended.

Example 1—Call Waiting Tone:

```
440@-10
Number of Frequencies = 1
Frequency 2 = 440 Hz at -10 dBm
```
Example 2—Dial Tone:

```
350@-19,440@-19
Number of Frequencies = 2
Frequency 1 = 350 Hz at -19 dBm
Frequency 2 = 440 Hz at -19 dBm
```
**•** ToneScript—A miniscript that specifies the frequency, level, and cadence parameters of a call progress tone. Script may contain up to 127 characters. Syntax: FreqScript; $Z_1$ [; $Z_2$ ]. The section  $Z_1$ is similar to the  $S_1$  section in a CadScript, except that each on/off segment is followed by a frequency components parameter:  $Z_1 = D_1 (on_{i,1}/off_{i,1}/f_{i,1}[,on_{i,2}/off_{i,2}/f_{i,2}[,on_{i,3}/off_{i,3}/f_{i,3}[,on_{i,4}/off_{i,4}/f_{i,4}]$  $[0.01]_{5}/\text{off}_{1.5}/\text{ff}_{1.5}$   $[0.01]_{1.6}/\text{off}_{1.6}/\text{ff}_{1.6}$ ]]]]), where  $\text{fi}, \text{j} = n_1[+n_2]+n_3[+n_4[+n_5[+n_6]]$ ]]].  $1 < n_k < 6$  specifies the frequency components in the FreqScript that are used in that segment. If more than one frequency component is used in a segment, the components are summed together.

Example 1—Dial tone:

```
350@-19,440@-19;10(*/0/1+2)
Number of Frequencies = 2
Frequency 1 = 350 Hz at -19 dBm
Frequency 2 = 440 Hz at -19 dBm
Number of Cadence Sections = 1
Cadence Section 1: Section Length = 10 s 
Number of Segments = 1Segment 1: On=forever, with Frequencies 1 and 2
Total Tone Length = 10s
```
Example 2—Stutter tone:

```
350@-19,440@-19;2(.1/.1/1+2);10(*/0/1+2)
Number of Frequencies = 2
Frequency 1 = 350 Hz at -19 dBm
Frequency 2 = 440 Hz at -19 dBm
Number of Cadence Sections = 2
Cadence Section 1: Section Length = 2s 
Number of Segments = 1
Segment 1: On=0.1s, Off=0.1s with Frequencies 1 and 2
Cadence Section 2: Section Length = 10s 
Number of Segments = 1
Segment 1: On=forever, with Frequencies 1 and 2
```
Total Tone Length = 12s

#### Example 3—SIT tone:

```
985@-16,1428@-16,1777@-16;20(.380/0/1,.380/0/2,.380/0/3,0/4/0)
Number of Frequencies = 3
Frequency 1 = 985 Hz at -16 dBm
Frequency 2 = 1428 Hz at -16 dBm
Frequency 3 = 1777 Hz at -16 dBm
Number of Cadence Sections = 1
Cadence Section 1: Section Length = 20s
Number of Segments = 4
Segment 1: On=0.38s, Off=0s, with Frequency 1
Segment 2: On=0.38s, Off=0s, with Frequency 2
Segment 3: On=0.38s, Off=0s, with Frequency 3
Segment 4: On=0s, Off=4s, with no frequency components
Total Tone Length = 20s
```
- ProvisioningRuleSyntax—Scripting syntax that is used to define configuration resync and firmware upgrade rules.
- **•** DialPlanScript—Scripting syntax that is used to specify Line 1 and Line 2 dial plans.

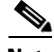

- **Note** <Par Name> represents a configuration parameter name. In a profile, the corresponding tag is formed by replacing the space with an underscore "**\_**", such as **Par\_Name**.
	- **•** An empty default value field implies an empty string < **""** >.
	- **•** The Cisco IP Phone continues to use the last configured values for tags that are not present in a given profile.
	- **•** Templates are compared in the order given. The first, *not the closest*, match is selected. The parameter name must match exactly.
	- **•** If more than one definition for a parameter is given in a profile, the last such definition in the file is the one that takes effect in the Cisco IP Phone.
	- **•** A parameter specification with an empty parameter value forces the parameter back to its default value. To specify an empty string instead, use the empty string **""** as the parameter value.

## <span id="page-31-0"></span>**Profile Updates and Firmware Upgrades**

The Cisco IP Phone supports secure remote provisioning (configuration) and firmware upgrades. An unprovisioned phone can receive an encrypted profile targeted for that device. The phone does not require an explicit key due to a secure first-time provisioning mechanism that uses SSL functionality.

User intervention is not required to start or complete a profile update or firmware upgrade. If intermediate upgrades are required to reach a future upgrade state from an older release, the Cisco IP phone upgrade logic can automate multistage upgrades. A profile resync is only attempted when the Cisco IP phone is idle, because a resync can trigger a software reboot and disconnect a call.

General-purpose parameters manage the provisioning process. Each Cisco IP phone can be configured to periodically contact a normal provisioning server (NPS). Communication with the NPS does not require the use of a secure protocol because the updated profile is encrypted by a shared secret key. The NPS can be a standard TFTP, HTTP, or HTTPS server with client certificates.

The administrator can upgrade, reboot, restart, or resync Cisco IP phones by using the phone web user interface. The administrator can also perform these tasks by using a SIP notify message.

Configuration profiles are generated by using common, open-source tools that integrate with service provider provisioning systems.

#### **Related Topics**

- [Allow and Configure Profile Updates, page 2-20](#page-31-1)
- **•** [Allow and Configure Firmware Upgrades, page 2-20](#page-31-2)

### <span id="page-31-1"></span>**Allow and Configure Profile Updates**

Profile updates can be allowed at specified intervals. Updated profiles are sent from a server to the phone by using TFTP, HTTP, or HTTPS.

- **Step 1** Click **Admin Login > advanced > Voice > Provisioning**.
- **Step 2** In the **Configuration Profile** section, choose **Yes** from the **Provision Enable** drop-down list box.
- **Step 3** Enter the parameters.
- **Step 4** Click **Submit All Changes**.

### <span id="page-31-2"></span>**Allow and Configure Firmware Upgrades**

Firmware updates can be allowed at specified intervals. Updated firmware is sent from a server to the phone by using a TFTP or HTTP. Security is less of an issue with a firmware upgrade, because firmware does not contain personal information.

**Step 1** Click **Admin Login > advanced > Voice > Provisioning**.

**Step 2** In the **Firmware Upgrade** section, choose **Yes** from the **Upgrade Enable** drop-down list box.

**Step 3** Enter the parameters.

**Step 4** Click **Submit All Changes**.

## <span id="page-32-0"></span>**Upgrade Firmware by tftp/http/https**

The 3PCC supports single one image upgrade by tftp/http/https.

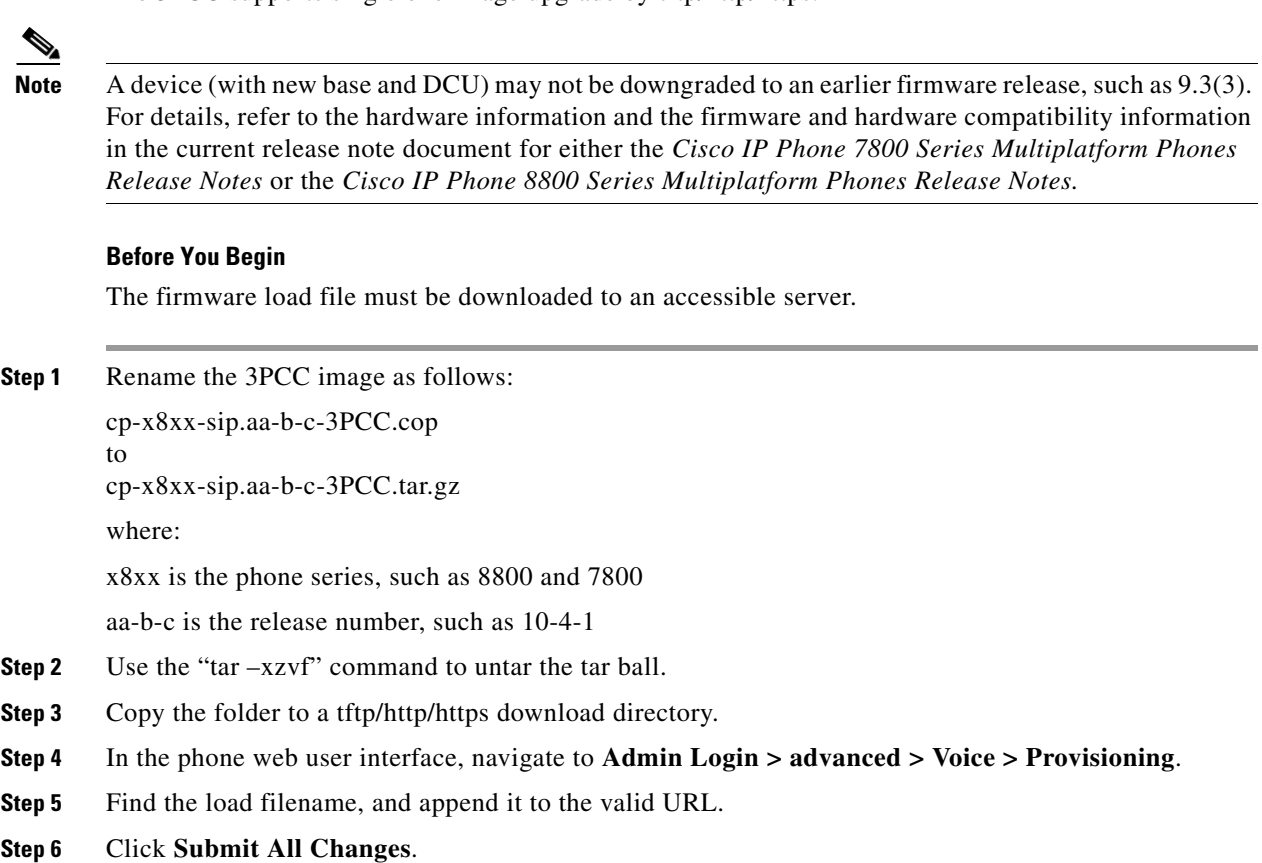

## <span id="page-32-1"></span>**Upgrade Firmware With a Browser Command**

 $\Gamma$ 

An upgrade command entered into the browser address bar can be used to upgrade firmware on a phone. The phone updates only when it is idle. The update is attempted automatically after the call is complete.

**Step 1** To upgrade the Cisco IP Phone CP-78xx-3PCC with a URL in a web browser, enter this command: http://<phone\_ip>/admin/upgrade?<schema>://<serv\_ip[:port]>/filepath

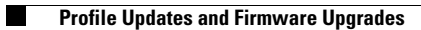

 $\mathsf I$ 

П

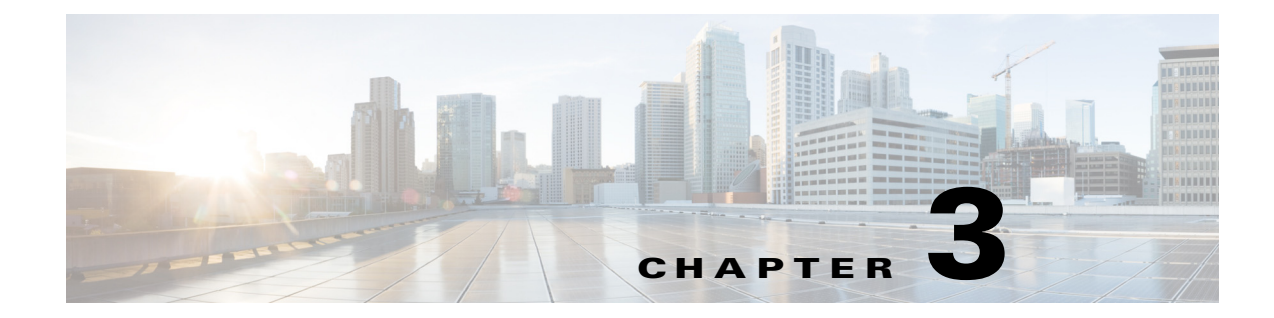

## <span id="page-34-0"></span>**In-House Preprovisioning and Provisioning Servers**

## **In-House Preprovisioning and Provisioning Servers**

The service provider preprovisions Cisco IP Phones, other than RC units, with a profile. The preprovision profile can comprise a limited set of parameters that resynchronizes the Cisco IP Phone. The profile can also comprise a complete set of parameters that the remote server delivers. By default, the Cisco IP Phone resynchronizes on power-up and at intervals that are configured in the profile. When the user connects the Cisco IP Phone at the customer premises, the device downloads the updated profile and any firmware updates.

This process of preprovisioning, deployment, and remote provisioning can be accomplished in many ways.

## <span id="page-34-1"></span>**Server Preparation and Software Tools**

The examples in this chapter require the availability of one or more servers. These servers can be installed and run on a local PC:

- **•** TFTP (UDP port 69)
- **•** syslog (UDP port 514)
- **•** HTTP (TCP port 80)

 $\mathbf I$ 

**•** HTTPS (TCP port 443).

To troubleshoot server configuration, it is helpful to install clients for each type of server on a separate server machine. This practice establishes proper server operation, independent of the interaction with the Cisco IP Phones.

Cisco also recommends the installation of the following software tools:

- **•** To generate configuration profiles, install the open source gzip compression utility.
- **•** For profile encryption and HTTPS operations, install the open source OpenSSL software package.
- **•** To test the dynamic profile generation and one-step remote provisioning using HTTPS, we recommend a scripting language with CGI scripting support. Open source Perl language tools is an example of such a scripting language.
- **•** To verify secure exchanges between provisioning servers and the Cisco IP Phones, install an Ethernet packet sniffer (such as the freely downloadable Ethereal/Wireshark). Capture an Ethernet packet trace of the interaction between the Cisco IP Phone and the provisioning server. To do so, run the packet sniffer on a PC that is connected to a switch with port mirroring enabled. For HTTPS transactions, you can use the ssldump utility.

## <span id="page-35-3"></span><span id="page-35-0"></span>**In-House Device Preprovisioning**

With the Cisco factory default configuration, a Cisco IP Phone automatically tries to resync to a profile on a TFTP server. A managed DHCP server on a LAN delivers the information about the profile and TFTP server that is configured for preprovisioning to the device. The service provider connects each new Cisco IP Phone to the LAN. The Cisco IP Phone automatically resyncs to the local TFTP server and initializes its internal state in preparation for deployment. This preprovisioning profile typically includes the URL of a remote provisioning server. The provisioning server keeps the device updated after the device is deployed and connected to the customer network.

The preprovisioned device bar code can be scanned to record its MAC address or serial number before the Cisco IP Phone is shipped to the customer. This information can be used to create the profile to which the Cisco IP Phone resynchronizes.

Upon receiving the Cisco IP Phone, the customer connects it to the broadband link. On power-up, the Cisco IP Phone contacts the provisioning server through the URL that is configured through preprovisioning. The Cisco IP Phone can thus resync and updates the profile and firmware as necessary.

## <span id="page-35-1"></span>**Provisioning Server Setup**

This section describes setup requirements for provisioning a Cisco IP Phone by using various servers and different scenarios. For the purposes of this document and for testing, provisioning servers are installed and run on a local PC. Also, generally available software tools are useful for provisioning the Cisco IP Phones.

## <span id="page-35-2"></span>**TFTP Provisioning**

Cisco IP Phones support TFTP for both provisioning resync and firmware upgrade operations. When devices are deployed remotely, HTTP is recommended for provisioning, as it offers greater reliability, given NAT and router protection mechanisms. TFTP is useful for the in-house preprovisioning of a large number of unprovisioned devices.

The Cisco IP Phone is able to obtain a TFTP server IP address directly from the DHCP server through DHCP option 66. If a Profile\_Rule is configured with the filepath of that TFTP server, the device downloads its profile from the TFTP server. The download occurs when the device is connected to a LAN and powered up.

Ι
The Profile\_Rule provided with the factory default configuration is *\$PN*.cfg, where *\$PN* represents the phone model name, such as CP-7841-3PCC. For example, for a CP-8841-3PCC, the filename is CP-8841-3PCC.cfg. For a device with the factory default profile, upon powering up, the device resyncs to this file on the local TFTP server that DHCP option 66 specifies. (The filepath is relative to the TFTP server virtual root directory.)

#### **Related Topic**

**•** [In-House Device Preprovisioning, page 3-2](#page-35-0)

### **Remote Endpoint Control and NAT**

The Cisco IP Phone uses network address translation (NAT) to access the Internet through a router. For enhanced security, the router might attempt to block unauthorized incoming packets by implementing symmetric NAT, a packet-filtering strategy that severely restricts the packets that are allowed to enter the protected network from the Internet. For this reason, remote provisioning by using TFTP is not recommended.

Voice over IP can co-exist with NAT only when some form of NAT traversal is provided. Configure Simple Traversal of UDP through NAT (STUN). This option requires that the user have:

- **•** A dynamic external (public) IP address from your service
- **•** A computer that is running STUN server software
- **•** An edge device with an asymmetric NAT mechanism

## **HTTP Provisioning**

The Cisco IP Phone behaves like a browser that requests web pages from a remote Internet site. This provides a reliable means of reaching the provisioning server, even when a customer router implements symmetric NAT or other protection mechanisms. HTTP and HTTPS work more reliably than TFTP in remote deployments, especially when the deployed units are connected behind residential firewalls or NAT-enabled routers.

Basic HTTP-based provisioning relies on the HTTP GET method to retrieve configuration profiles. Typically, a configuration file is created for each deployed Cisco IP Phone, and these files are stored within a HTTP server directory. When the server receives the GET request, it simply returns the file that is specified in the GET request header.

Alternatively, the requested URL can invoke a CGI script by using the GET method. The configuration profile is generated dynamically by querying a customer database and producing the profile on-the-fly.

When CGI handles resync requests, the Cisco IP Phone can use the HTTP POST method to request the resync configuration data. The device can be configured to convey certain status and identification information to the server within the body of the HTTP POST request. The server uses this information to generate a desired response configuration profile, or to store the status information for later analysis and tracking.

As part of both GET and POST requests, the Cisco IP Phone automatically includes basic identifying information in the User-Agent field of the request header. This information conveys the manufacturer, product name, current firmware version, and product serial number of the device.

The following example is the User-Agent request field from a CP-8841-3PCC:

User-Agent: cisco/CP-8841-3PCC (88012BA01234)

ו

When the Cisco IP Phone is configured to resync to a configuration profile by using HTTP, it is recommended that the profile be encrypted to protect confidential information. The Cisco IP Phone supports 256-bit AES in CBC mode to decrypt profiles. Encrypted profiles that the Cisco IP Phone downloads by using HTTP avoid the danger of exposing confidential information that is contained in the configuration profile. This resync mode produces a lower computational load on the provisioning server when compared to using HTTPS.

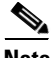

**Note** The Cisco IP Phone 7800 Series and 8800 Series Multiplatform Phones support HTTP Version 1.0, HTTP Version1.1, and Chunk Encoding when HTTP Version 1.1 is the negotiated transport protocol.

## **HTTP Status Code Handling on Resync and Upgrade**

The phone supports improved HTTP response for remote provisioning (Resync). Current phone behavior is categorized in three ways:

- **•** A—Success, where the "Resync Periodic" and "Resync Random Delay" values determine subsequent requests.
- **•** B—Failure when File Not Found or corrupt profile. The "Resync Error Retry Delay" value determines subsequent requests.
- **•** C—Other failure when a bad URL or IP address causes a connection error. The "Resync Error Retry Delay" value determines subsequent requests.

| <b>HTTP Status Code</b>                            | <b>Description</b>                                                                 | <b>Phone Behavior</b>                                                                                                    |
|----------------------------------------------------|------------------------------------------------------------------------------------|----------------------------------------------------------------------------------------------------|
| <b>301 Moved Permanently</b>                       | This and future requests should be<br>directed to a new location.                  | Retry request immediately with new<br>location.                                                                                 |
| 302 Found                                          | Known as Temporarily Moved.                                                        | Retry request immediately with new<br>location.                                                                                 |
| 3xx                                                | Other 3xx responses not processed.                                                 | $\mathsf{C}$                                                                                                    |
| <b>400 Bad Request</b>                             | The request cannot be fulfilled due to<br>bad syntax.                              | $\mathcal{C}$                                                                                                    |
| <b>401 Unauthorized</b>                            | Basic or digest access authentication<br>challenge.                                | Immediately retry request with<br>authentication credentials. Maximum<br>2 retries. Upon failure, the phone<br>behavior is C.   |
| 403 Forbidden                                      | Server refuses to respond.                                                         | C                                                                                                    |
| 404 Not Found                                      | Requested resource not found.<br>Subsequent requests by client are<br>permissible. | B                                                                                                    |
| <b>407 Proxy Authentication</b><br><b>Required</b> | Basic or digest access authentication<br>challenge.                                | Immediately retry request with<br>authentication credentials. Maximum<br>two retries. Upon failure, the phone<br>behavior is C. |
| 4xx                                                | Other client error status codes are not<br>processed.                              | C                                                                                                    |
| <b>500 Internal Server Error</b>                   | Generic error message.                                                             | Cisco IP Phone behavior is C.                                                                                                   |

*Table 3-1 Phone Behavior for HTTP Responses*

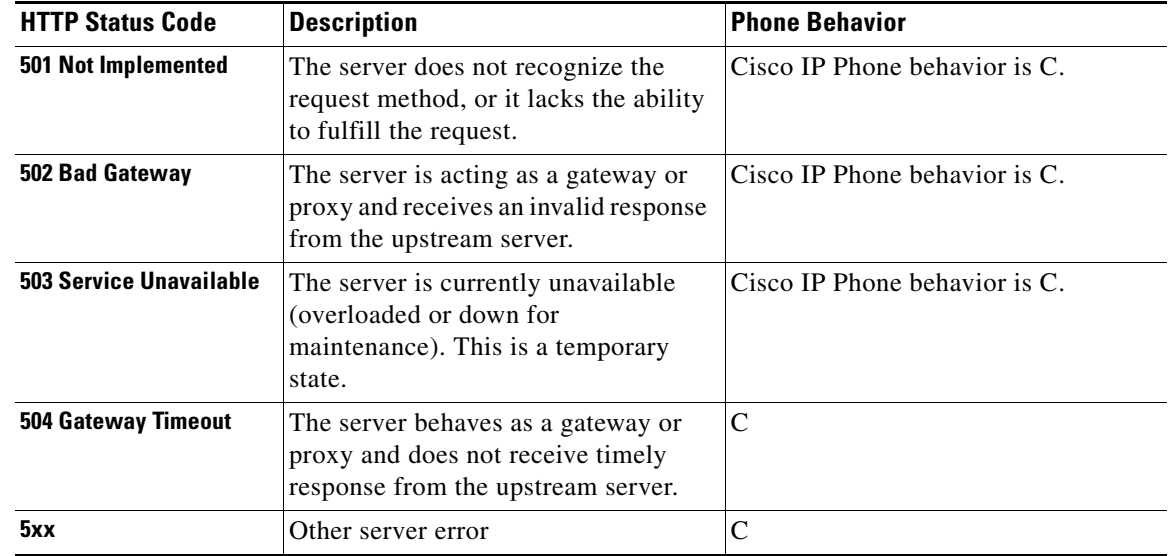

#### *Table 3-1 Phone Behavior for HTTP Responses (continued)*

# **HTTPS Provisioning**

For increased security managing remotely deployed units, the Cisco IP Phone supports HTTPS for provisioning. Each Cisco IP Phone carries a unique SLL Client Certificate (and associated private key), in addition to a Sipura CA server root certificate. The latter allows the Cisco IP Phone to recognize authorized provisioning servers, and reject non-authorized servers. On the other hand, the client certificate allows the provisioning server to identify the individual device that issues the request.

For a service provider to manage deployment by using HTTPS, a server certificate must be generated for each provisioning server to which a Cisco IP Phone resyncs by using HTTPS. The server certificate must be signed by the Cisco Server CA Root Key, whose certificate is carried by all deployed units. To obtain a signed server certificate, the service provider must forward a certificate signing request to Cisco, which signs and returns the server certificate for installation on the provisioning server.

The provisioning server certificate must contain the Common Name (CN) field, and the FQDN of the host running the server in the subject. It might optionally contain information following the host FQDN, separated by a slash (/) character. The following examples are of CN entries that are accepted as valid by the Cisco IP Phone:

```
CN=sprov.callme.com
CN=pv.telco.net/mailto:admin@telco.net
CN=prof.voice.com/info@voice.com
```
In addition to verifying the server certificate, the Cisco IP Phone tests the server IP address against a DNS lookup of the server name that is specified in the server certificate.

The OpenSSL utility can generate a certificate signing request. The following example shows the **openssl** command that produces a 1024-bit RSA public/private key pair and a certificate signing request:

openssl req –new –out provserver.csr

This command generates the server private key in **privkey.pem** and a corresponding certificate signing request in **provserver.csr**. The service provider keeps the **privkey.pem** secret and submits **provserver.csr** to Cisco for signing. Upon receiving the **provserver.csr** file, Cisco generates **provserver.crt**, the signed server certificate.

Cisco also provides a Sipura CA Client Root Certificate to the service provider. This root certificate certifies the authenticity of the client certificate that each Cisco IP Phone carries. Cisco IP Phone 7800 Series and 8800 Series Multiplatform Phones also support third-party signed certificates such as those provided by Verisign, Cybertrust, and so forth.

The unique client certificate that each device offers during an HTTPS session carries identifying information that is embedded in its subject field. This information can be made available by the HTTPS server to a CGI script invoked to handle secure requests. In particular, the certificate subject indicates the unit product name (OU element), MAC address (S element), and serial number (L element). The following example from the Cisco IP Phone 8841 Multiplatform Phones client certificate subject field shows these elements:

OU=CP-8841-3PCC, L=88012BA01234, S=000e08abcdef

Units manufactured before firmware 2.0.x do not contain individual SSL client certificates. When these units are upgraded to a firmware release in the 2.0.x tree, they become capable of connecting to a secure server that is using HTTPS, but are only able to supply a generic client certificate if the server requests them to do so. This generic certificate contains the following information in the identifying fields:

OU=cisco.com, L=ciscogeneric, S=ciscogeneric

To determine if a Cisco IP Phone carries an individualized certificate, use the \$CCERT provisioning macro variable. The variable value expands to either Installed or Not Installed, according to the presence or absence of a unique client certificate. In the case of a generic certificate, it is possible to obtain the serial number of the unit from the HTTP request header in the User-Agent field.

HTTPS servers can be configured to request SSL certificates from connecting clients. If enabled, the server can use the Sipura CA Client Root Certificate that Cisco supplies to verify the client certificate. The server can then provide the certificate information to a CGI for further processing.

The location for certificate storage may vary. For example, in an Apache installation, the file paths for storage of the provisioning server-signed certificate, its associated private key, and the Sipura CA client root certificate are as follows:

```
# Server Certificate:
SSLCertificateFile /etc/httpd/conf/provserver.crt
# Server Private Key:
SSLCertificateKeyFile /etc/httpd/conf/provserver.key
```

```
# Certificate Authority (CA):
SSLCACertificateFile /etc/httpd/conf/spacroot.crt
```
For specific information, refer to the documentation for a HTTPS server.

Firmware release 2.0.6 and higher supports the following cipher suites for SSL connection to a server by using HTTPS.

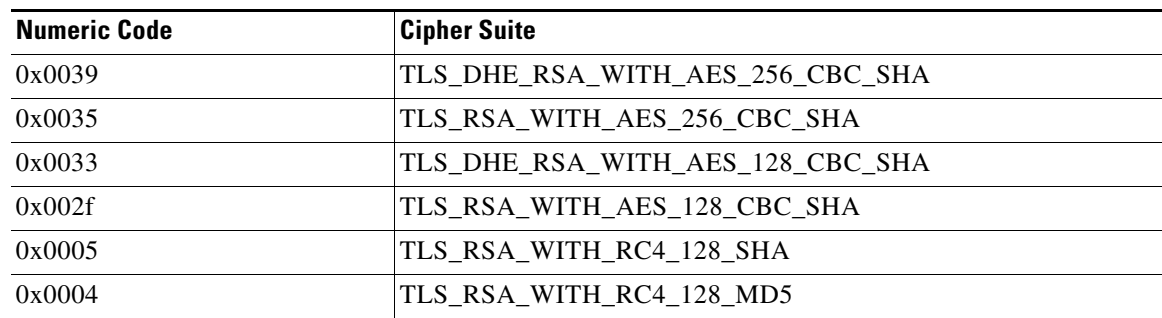

Ι

*Table 3-2 Cipher Suites That Are Supported for Connection to an HTTPS Server*

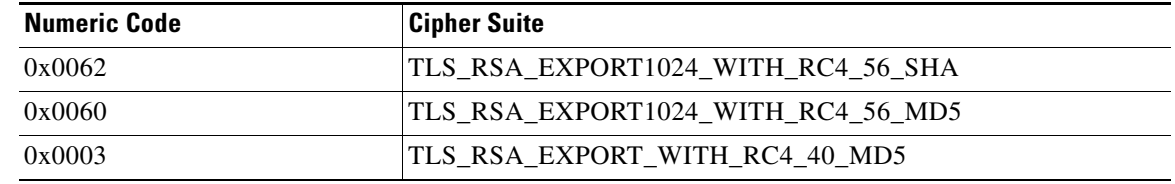

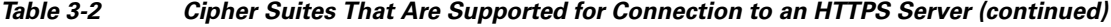

## **Redundant Provisioning Servers**

The provisioning server can be specified as an IP address or as a fully qualified domain name (FQDN). The use of a FQDN facilitates the deployment of redundant provisioning servers. When the provisioning server is identified through a FQDN, the Cisco IP Phone attempts to resolve the FQDN to an IP address through DNS. Only DNS A-records are supported for provisioning; DNS SRV address resolution is not available for provisioning. The Cisco IP Phone continues to process A-records until a server responds. If no server that is associated with the A-records responds, the Cisco IP Phone logs an error to the syslog server.

## **Syslog Server**

 $\mathbf I$ 

If a syslog server is configured on the Cisco IP Phone through use of the <Syslog\_Server> parameters, the resync and upgrade operations log messages to the syslog server. A message can be generated at the start of a remote file request (configuration profile or firmware load), and at the conclusion of the operation (indicating either success or failure).

The logged messages are configured in the following parameters and macro expanded into the actual syslog messages:

- **•** Log\_Request\_Msg
- **•** Log\_Success\_Msg
- **•** Log\_Failure\_Msg

The Cisco Client Certificate Root Authority signs each unique certificate. The corresponding root certificate is made available to service providers for client authentication purposes.

 **Provisioning Server Setup**

H

 $\mathsf I$ 

П

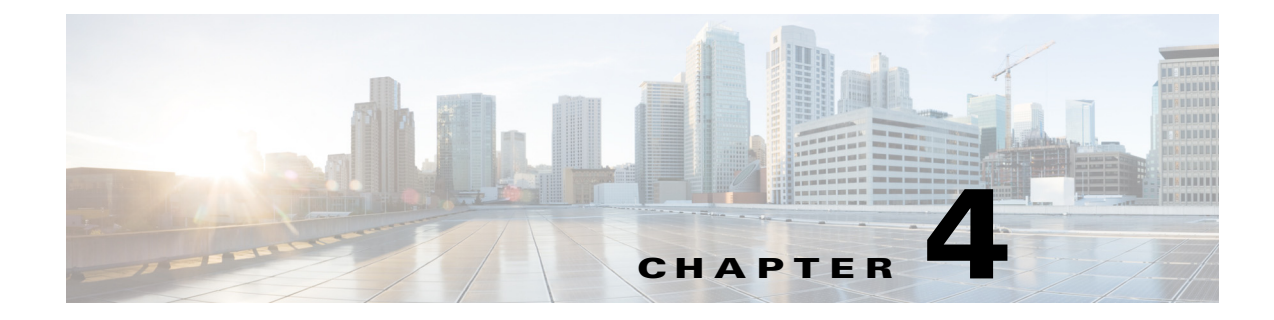

# **Provisioning Examples**

This chapter provides example procedures for transferring configuration profiles between the Cisco IP Phone and the provisioning server.

For information about creating configuration profiles, refer to [Chapter 2, "Provisioning Scripts."](#page-12-0)

# **Basic Resync**

This section demonstrates the basic resync functionality of the Cisco IP Phones.

# <span id="page-42-0"></span>**TFTP Resync**

 $\mathbf I$ 

The Cisco IP Phone supports multiple network protocols for retrieving configuration profiles. The most basic profile transfer protocol is TFTP (RFC1350). TFTP is widely used for the provisioning of network devices within private LAN networks. Although not recommended for the deployment of remote endpoints across the Internet, TFTP can be convenient for deployment within small organizations, for in-house preprovisioning, and for development and testing. See the ["In-House Device Preprovisioning"](#page-35-1)  [section on page 3-2](#page-35-1) for more information on in-house preprovisioning. In this exercise, a profile is modified after downloading a file from a TFTP server.

### **Exercise**

- **Step 1** Within a LAN environment, connect a PC and a Cisco IP Phone to a hub, switch, or small router.
- **Step 2** On the PC, install and activate a TFTP server.
- **Step 3** Use a text editor to create a configuration profile that sets the value for GPP\_A to 12345678 as shown in the example.

```
<device> <flat-profile>
 <GPP_A> 12345678
  </GPP_A>
</flat-profile> </device>
```
**Step 4** Save the profile with the name basic.txt in the root directory of the TFTP server.

You can verify that the TFTP server is properly configured: request the basic.txt file by using a TFTP client other than the Cisco IP Phone. Preferably, use a TFTP client that is running on a separate host from the provisioning server.

 $\mathbf I$ 

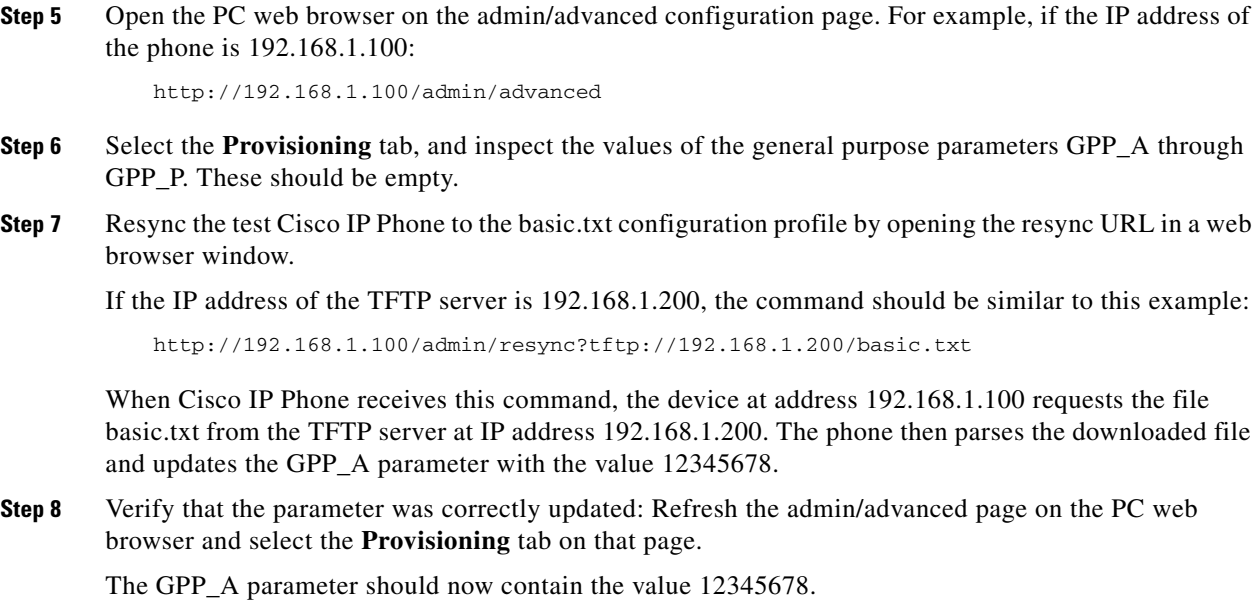

## <span id="page-43-0"></span>**Logging with syslog**

The Cisco IP Phone sends a syslog message to the designated syslog server when the device is about to resync to a provisioning server and after the resync has either completed or failed. This server is identified in the web server administration (admin/advanced, System tab, Syslog\_Server parameter). Configure the syslog server IP address into the device and observe the messages that are generated during the remaining exercises.

### **Exercise**

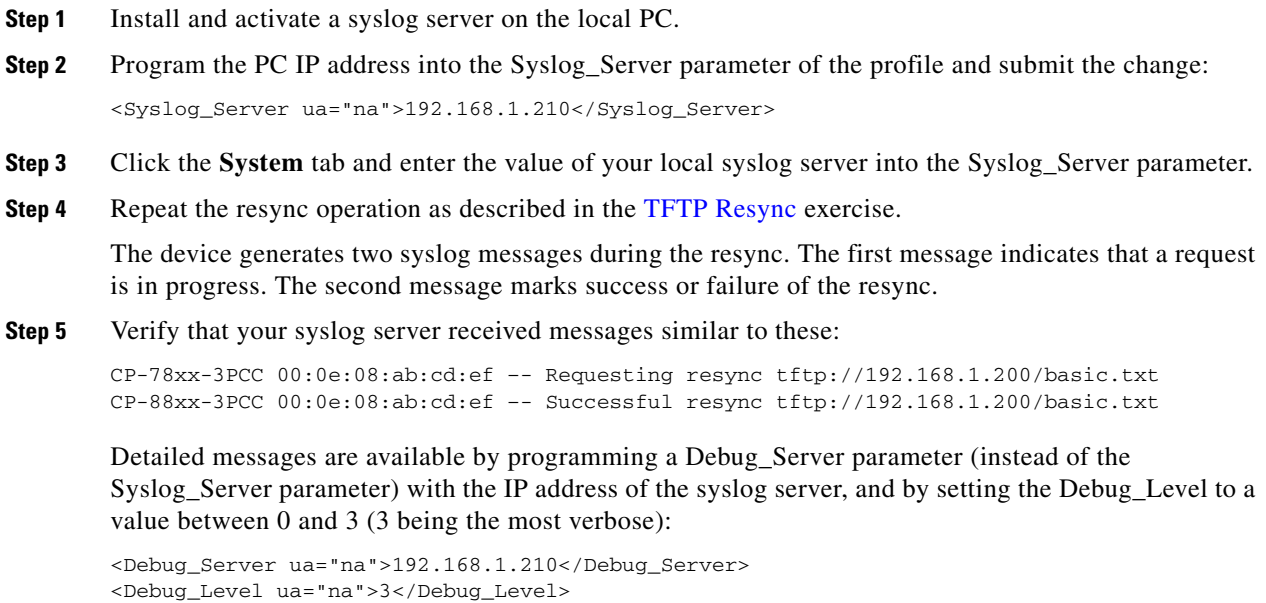

The contents of these messages can be configured by using the following parameters:

- **•** Log\_Request\_Msg
- **•** Log\_Success\_Msg
- **•** Log\_Failure\_Msg

If any of these parameters are cleared, the corresponding syslog message is not generated.

### **Automatic Device Resync**

A device can resync periodically to the provisioning server to ensure that any profile changes made on the server are propagated to the endpoint device (as opposed to sending an explicit resync request to the endpoint).

To cause the Cisco IP Phone to periodically resync to a server, a configuration profile URL is defined by using the Profile\_Rule parameter, and a resync period is defined by using the Resync\_Periodic parameter.

#### **Exercise**

- **Step 1** Using a web browser, open the admin/advanced page Provisioning tab.
- **Step 2** Define the Profile\_Rule parameter. The example assumes a TFTP server IP address of 192.168.1.200: <Profile\_Rule ua="na">tftp://192.168.1.200/basic.txt</Profile\_Rule>
- **Step 3** In the Resync\_Periodic parameter, enter a small value for testing, such as **30** seconds: <Resync\_Periodic ua="na">30</Resync\_Periodic>
- **Step 4** Click **Submit all Changes**.

With the new parameter settings, the Cisco IP Phone resyncs twice a minute to the configuration file that the URL specifies.

- **Step 5** Observe the resulting messages in the syslog trace (as described in the [Logging with syslog](#page-43-0) section).
- **Step 6** Ensure that the Resync\_On\_Reset parameter is set to **yes**:

<Resync\_On\_Reset ua="na">Yes</Resync\_On\_Reset>

**Step 7** Power cycle the Cisco IP Phone to force it to resync to the provisioning server.

If the resync operation fails for any reason, such as if the server is not responding, the unit waits (for the number of seconds configured in Resync\_Error\_Retry\_Delay) before it attempts to resync again. If Resync\_Error\_Retry\_Delay is zero, the Cisco IP Phone does not try to resync after a failed resync attempt.

- **Step 8** (Optional) Set the value of Resync\_Error\_Retry\_Delay is set to a small number, such as **30**: <Resync\_Error\_Retry\_Delay ua="na">30</Resync\_Error\_Retry\_Delay>
- **Step 9** Disable the TFTP server, and observe the results in the syslog output.

Ι

## **Unique Profiles, Macro Expansion, and HTTP**

In a deployment where each Cisco IP Phone must be configured with distinct values for some parameters, such as User\_ID or Display\_Name, the service provider can create a unique profile for each deployed device and host those profiles on a provisioning server. Each Cisco IP Phone, in turn, must be configured to resync to its own profile according to a predetermined profile naming convention.

The profile URL syntax can include identifying information that is specific to each Cisco IP Phone, such as MAC address or serial number, by using the macro expansion of built-in variables. Macro expansion eliminates the need to specify these values in multiple locations within each profile.

A profile rule undergoes macro expansion before the rule is applied to the Cisco IP Phone. The macro expansion controls a number of values, for example:

- **SMA expands to the unit 12-digit MAC address (using lower case hex digits). For example,** 000e08abcdef.
- **•** \$SN expands to the unit serial number. For example, 88012BA01234.

Other values can be macro expanded in this way, including all the general purpose parameters, GPP\_A through GPP\_P. An example of this process can be seen in the ["TFTP Resync"](#page-42-0) section. Macro expansion is not limited to the URL file name, but can also be applied to any portion of the profile rule parameter. These parameters are referenced as \$A through \$P. For a complete list of variables that are available for macro expansion, see the ["Macro Expansion Variables" section on page 5-4.](#page-61-0)

In this exercise, a profile specific to a Cisco IP Phone is provisioned on a TFTP server. The exercise uses the Cisco Phone 7841 as an example, but the exercise applies to all Cisco IP Phone 7800/8800 Series models.

### **Exercise: Provisioning a Specific IP Phone Profile on a TFTP Server**

- **Step 1** Obtain the MAC address of the phone from its product label. (The MAC address is the number, using numbers and lower–case hex digits, such as 000e08aabbcc.
- **Step 2** Copy the basic.txt configuration file (described in the ["TFTP Resync"](#page-42-0) exercise) to a new file named **CP-***x8xx***-3PCC\_***macaddress***.cfg** (replacing *x8xx* with the model number and *macaddress* with the MAC address of the phone). For example:

CP-7841-3PCC\_000e08abcdef.cfg

- **Step 3** Move the new file in the virtual root directory of the TFTP server.
- **Step 4** Open the admin/advanced page **Provisioning** tab.
- **Step 5** Enter tftp://192.168.1.200/CP-7841-3PCC\$MA.cfg in the Profile\_Rule parameter:

```
<Profile_Rule ua="na">
 tftp://192.168.1.200/CP-7841-3PCC$MA.cfg
</Profile_Rule>
```
**Step 6** Click **Submit All Changes**. This causes an immediate reboot and resync.

When the next resync occurs, the Cisco IP Phone retrieves the new file by expanding the \$MA macro expression into its MAC address.

### **HTTP GET Resync**

HTTP provides a more reliable resync mechanism than TFTP because HTTP establishes a TCP connection and TFTP uses the less reliable UDP. In addition, HTTP servers offer improved filtering and logging features compared to TFTP servers.

On the client side, the Cisco IP Phone does not require any special configuration setting on the server to be able to resync by using HTTP. The Profile\_Rule parameter syntax for using HTTP with the GET method is similar to the syntax that is used for TFTP. If a standard web browser can retrieve a profile from your HTTP server, the Cisco IP Phone should be able to do so as well.

#### **Exercise**

- **Step 1** Install an HTTP server on the local PC or other accessible host. (The open source Apache server can be downloaded from the Internet.) **Step 2** Copy the basic.txt configuration profile (described in the [TFTP Resync](#page-42-0) exercise) onto the virtual root
- **Step 3** To verify proper server installation and file access to basic.txt, access the profile by using a web browser.
- **Step 4** Modify the Profile\_Rule of the test Cisco IP Phone to point to the HTTP server in place of the TFTP server, so as to download its profile periodically.

For example, assuming the HTTP server is at 192.168.1.300, enter the following value:

<Profile\_Rule ua="na"> http://192.168.1.200/basic.txt </Profile\_Rule>

directory of the installed server.

- **Step 5** Click **Submit All Changes**. This causes an immediate reboot and resync.
- **Step 6** Observe the syslog messages that the Cisco IP Phone sends. The periodic resyncs should now be obtaining the profile from the HTTP server.
- **Step 7** In the HTTP server logs, observe how information that identifies the test Cisco IP Phone appears in the log of user agents.

This information should include the manufacturer, product name, current firmware version, and serial number.

### **Provisioning Through Cisco XML**

For each of the Cisco IP Phone 7800/8800 Series, designated as x8xx here, provisioning through Cisco XLM functions as follows.

The CP-x8xx-3PCC extends the Cisco XML feature to support provisioning via XML object:

```
<CP-x8xx-3PCCExecute>
         <ExecuteItem URL=Resync:[profile-rule]/>
</CP-x8xx-3PCCExecute>
```
After it receives the XML object, the CP-x8xx-3PCC downloads the provisioning file from [profile-rule]. This rule uses macros to simplify the development of the XML services application.

I

### **URL Resolution by Using Macro Expansion**

Subdirectories with multiple profiles on the server provide a convenient method for managing a large number of deployed devices. The profile URL can contain:

- **•** A provisioning server name or an explicit IP address. If the profile identifies the provisioning server by name, the Cisco IP Phone performs a DNS lookup to resolve the name.
- **•** A nonstandard server port that is specified in the URL by using the standard syntax:*port* following the server name.
- The subdirectory of the server virtual root directory where the profile is stored, specified by using standard URL notation and managed by macro expansion.

For example, the following Profile\_Rule requests the profile CP-7841-3PCC.cfg, in the server subdirectory /cisco/config, from the TFTP server that is running on host prov.telco.com listening for a connection on port 6900:

```
<Profile_Rule ua="na">
tftp://prov.telco.com:6900/cisco/config/$PN.cfg
</Profile_Rule>
```
A profile for each Cisco IP Phone can be identified in a general purpose parameter, with its value referred within a common profile rule by using macro expansion.

For example, assume GPP\_B is defined as Dj6Lmp23Q.

The Profile\_Rule has the value:

tftp://prov.telco.com/cisco/\$B/\$MA.cfg

When the device resyncs and the macros are expanded, the Cisco IP Phone with a MAC address of 000e08012345 requests the profile with the name that contains the device MAC address at the following URL:

tftp://prov.telco.com/cisco/Dj6Lmp23Q/000e08012345.cfg

# **Secure HTTPS Resync**

These mechanisms are available on the Cisco IP Phone for resyncing by using a secure communication process:

- **•** Basic HTTPS Resync
- **•** HTTPS with Client Certificate Authentication
- **•** HTTPS Client Filtering and Dynamic Content

#### **Related Topics**

- **•** [Basic HTTPS Resync, page 4-7](#page-48-0)
- **•** [HTTPS With Client Certificate Authentication, page 4-8](#page-49-0)
- **•** [HTTPS Client Filtering and Dynamic Content, page 4-9](#page-50-0)

# <span id="page-48-0"></span>**Basic HTTPS Resync**

HTTPS adds SSL to HTTP for remote provisioning so that the:

- **•** Cisco IP Phone can authenticate the provisioning server.
- **•** Provisioning server can authenticate the Cisco IP Phone.
- **•** Confidentiality of information exchanged between the Cisco IP Phone and the provisioning server is ensured.

SSL generates and exchanges secret (symmetric) keys for each connection between the Cisco IP Phone and the server, using public/private key pairs that are preinstalled in the Cisco IP Phone and the provisioning server.

On the client side, the Cisco IP Phone does not require any special configuration setting on the server to be able to resync using HTTPS. The Profile\_Rule parameter syntax for using HTTPS with the GET method is similar to the syntax that is used for HTTP or TFTP. If a standard web browser can retrieve a profile from a your HTTPS server, the Cisco IP Phone should be able to do so as well.

In addition to installing a HTTPS server, a SSL server certificate that Cisco signs must be installed on the provisioning server. The devices cannot resync to a server that is using HTTPS unless the server supplies a Cisco-signed server certificate. Instructions for creating signed SSL Certificates for Voice products can be found at [https://supportforums.cisco.com/docs/DOC-9852.](https://supportforums.cisco.com/docs/DOC-9852)

### **Exercise: Basic HTTPS Resync**

**Step 1** Install an HTTPS server on a host whose IP address is known to the network DNS server through normal hostname translation.

The open source Apache server can be configured to operate as an HTTPS server when installed with the open source mod\_ssl package.

**Step 2** Generate a server Certificate Signing Request for the server. For this step, you might need to install the open source OpenSSL package or equivalent software. If using OpenSSL, the command to generate the basic CSR file is as follows:

openssl req –new –out provserver.csr

This command generates a public/private key pair, which is saved in the privkey.pem file.

- **Step 3** Submit the CSR file (provserver.csr) to Cisco for signing. (See <https://supportforums.cisco.com/docs/DOC-9852> for more information.) A signed server certificate is returned (provserver.cert) along with a Sipura CA Client Root Certificate, spacroot.cert.
- **Step 4** Store the signed server certificate, the private key pair file, and the client root certificate in the appropriate locations on the server.

In the case of an Apache installation on Linux, these locations are typically as follows:

```
# Server Certificate:
SSLCertificateFile /etc/httpd/conf/provserver.cert
# Server Private Key:
SSLCertificateKeyFile /etc/httpd/conf/pivkey.pem
# Certificate Authority:
SSLCACertificateFile /etc/httpd/conf/spacroot.cert
```
- **Step 5** Restart the server.
- **Step 6** Copy the basic.txt configuration file (described in the ["TFTP Resync"](#page-42-0) exercise) onto the virtual root directory of the HTTPS server.

Ι

- **Step 7** Verify proper server operation by downloading basic.txt from the HTTPS server by using a standard browser from the local PC.
- **Step 8** Inspect the server certificate that the server supplies.

The browser probably does not recognize the certificate as valid unless the browser has been preconfigured to accept Cisco as a root CA. However, the Cisco IP Phones expect the certificate to be signed this way.

Modify the Profile Rule of the test device to contain a reference to the HTTPS server, for example:

```
<Profile_Rule ua="na">
https://my.server.com/basic.txt
</Profile_Rule>
```
This example assumes the name of the HTTPS server is my.server.com.

- **Step 9** Click **Submit All Changes**.
- **Step 10** Observe the syslog trace that the Cisco IP Phone sends.

The syslog message should indicate that the resync obtained the profile from the HTTPS server.

**Step 11** (Optional) Use an Ethernet protocol analyzer on the Cisco IP Phone subnet to verify that the packets are encrypted.

In this exercise, client certificate verification was not enabled. The connection between Cisco IP Phone and server is encrypted. However, the transfer is not secure because any client can connect to the server and request the file, given knowledge of the file name and directory location. For secure resync, the server must also authenticate the client, as demonstrated in the exercise described in the ["HTTPS With](#page-49-0)  [Client Certificate Authentication"](#page-49-0) section.

# <span id="page-49-0"></span>**HTTPS With Client Certificate Authentication**

In the factory default configuration, the server does not request a SSL client certificate from a client. Transfer of the profile is not secure because any client can connect to the server and request the profile. You can edit the configuration to enable client authentication; the server requires a client certificate to authenticate the Cisco IP Phone before it accepts a connection request.

Because of this requirement, the resync operation cannot be independently tested by using a browser that lacks the proper credentials. The SSL key exchange within the HTTPS connection between the test Cisco IP Phone and the server can be observed with the ssldump utility. The utility trace shows the interaction between client and server.

## **Exercise for HTTPS With Client Certificate Authentication**

**Step 1** Enable client certificate authentication on the HTTPS server. **Step 2** In Apache (v.2), set the following in the server configuration file: SSLVerifyClient require Also ensure that the spacroot.cert has been stored as shown in the ["Basic HTTPS Resync"](#page-48-0) exercise. **Step 3** Restart the HTTPS server and observe the syslog trace from the Cisco IP Phone. Each resync to the server now performs symmetric authentication, so that both the server certificate and the client certificate are verified before the profile is transferred.

**Step 4** Use ssldump to capture a resync connection between the Cisco IP Phone and the HTTPS server.

If client certificate verification is properly enabled on the server, the ssldump trace shows the symmetric exchange of certificates (first server-to-client, then client-to-server) before the encrypted packets that contain the profile.

With client authentication enabled, only a Cisco IP Phone with a MAC address that matches a valid client certificate can request the profile from the provisioning server. The server rejects a request from an ordinary browser or other unauthorized device.

## <span id="page-50-0"></span>**HTTPS Client Filtering and Dynamic Content**

If the HTTPS server is configured to require a client certificate, the information in the certificate identifies the resyncing Cisco IP Phone and supplies it with the correct configuration information.

The HTTPS server makes the certificate information available to CGI scripts (or compiled CGI programs) that are invoked as part of the resync request. For the purpose of illustration, this exercise uses the open source Perl scripting language, and assumes that Apache (v.2) is used as the HTTPS server.

#### **Exercise**

- **Step 1** Install Perl on the host that is running the HTTPS server.
- **Step 2** Generate the following Perl reflector script:

```
#!/usr/bin/perl -wT
use strict;
print "Content-Type: text/plain\n\n";
print "<flat-profile><GPP_D>";
print "OU=$ENV{'SSL_CLIENT_I_DN_OU'},\n";
print "L=$ENV{'SSL_CLIENT_I_DN_L'},\n";
print "S=$ENV{'SSL_CLIENT_I_DN_S'}\n";
print "</GPP_D></flat-profile>";
```
- **Step 3** Save this file with the file name reflect.pl, with executable permission (chmod 755 on Linux), in the CGI scripts directory of the HTTPS server.
- **Step 4** Verify accessibility of CGI scripts on the server (as in /cgi-bin/...).
- **Step 5** Modify the Profile\_Rule on the test device to resync to the reflector script, as in the following example: https://prov.server.com/cgi-bin/reflect.pl?
- **Step 6** Click **Submit All Changes**.
- **Step 7** Observe the syslog trace to ensure a successful resync.
- **Step 8** Open the admin/advanced page, **Provisioning** tab.
- **Step 9** Verify that the GPP\_D parameter contains the information that the script captured.

This information contains the product name, MAC address, and serial number if the test device carries a unique certificate from the manufacturer. The information contains generic strings if the unit was manufactured before firmware release 2.0.

Ι

A similar script can determine information about the resyncing device and then provide the device with appropriate configuration parameter values.

## **HTTPS Certificate**

The Cisco IP Phone provides a reliable and secure provisioning strategy that is based on HTTPS requests from the device to the provisioning server. Both a server certificate and a client certificate are used to authenticate the Cisco IP Phone to the server and the server to the Cisco IP Phone.

To use HTTPS with the phone, you must generate a Certificate Signing Request (CSR) and submit it to Cisco. The Cisco IP Phone generates a certificate for installation on the provisioning server. The Cisco IP Phone accepts the certificate when it seeks to establish an HTTPS connection with the provisioning server.

### **HTTPS Methodology**

HTTPS encrypts the communication between a client and a server, thus protecting the message contents from other network devices. The encryption method for the body of the communication between a client and a server is based on symmetric key cryptography. With symmetric key cryptography, a client and a server share a single secret key over a secure channel that is protected by Public/Private key encryption.

Messages encrypted by the secret key can only be decrypted by using the same key. HTTPS supports a wide range of symmetric encryption algorithms. The Cisco IP Phone implements up to 256-bit symmetric encryption, using the American Encryption Standard (AES), in addition to 128-bit RC4.

HTTPS also provides for the authentication of a server and a client engaged in a secure transaction. This feature ensures that a provisioning server and an individual client cannot be spoofed by other devices on the network. This capability is essential in the context of remote endpoint provisioning.

Server and client authentication is performed by using public/private key encryption with a certificate that contains the public key. Text that is encrypted with a public key can be decrypted only by its corresponding private key (and vice versa). The Cisco IP Phone supports the Rivest-Shamir-Adleman (RSA) algorithm for public/private key cryptography.

### **SSL Server Certificate**

Each secure provisioning server is issued a secure sockets layer (SSL) server certificate that Cisco signs directly. The firmware that runs on the Cisco IP Phone recognizes only a Cisco certificate as valid. When a client connects to a server by using HTTPS, it rejects any server certificate that is not signed by Cisco.

This mechanism protects the service provider from unauthorized access to the Cisco IP Phone, or any attempt to spoof the provisioning server. Without such protection, an attacker might be able to reprovision the Cisco IP Phone, to gain configuration information, or to use a different VoIP service. Without the private key that corresponds to a valid server certificate, the attacker is unable to establish communication with a Cisco IP Phone.

### **Obtain a Server Certificate**

**Step 1** Contact a Cisco support person who will work with you on the certificate process. If you are not working with a specific support person, email your request to ciscosb-certadmin@cisco.com.

**Step 2** Generate a private key that will be used in a CSR (Certificate Signing Request). This key is private and you do not need to provide this key to Cisco support. Use open source "openssl" to generate the key. For example:

openssl genrsa -out <file.key> 1024

**Step 3** Generate a CSR that contains fields that identify your organization and location. For example:

openssl req -new -key <file.key> -out <file.csr>

You must have the following information:

- Subject field—Enter the Common Name (CN) that must be a FQDN (Fully Qualified Domain Name) syntax. During SSL authentication handshake, the Cisco IP Phone verifies that the certificate it receives is from the machine that presented it.
- **•** Server hostname—For example, provserv.domain.com.
- **•** Email address—Enter an email address so that customer support can contact you if needed. This email address is visible in the CSR.
- **Step 4** Email the CSR (in zip file format) to the Cisco support person or to ciscosb-certadmin@cisco.com. The certificate is signed by Cisco. Cisco sends the certificate to you to install on your system.

### **Client Certificate**

In addition to a direct attack on a Cisco IP Phone, an attacker might attempt to contact a provisioning server through a standard web browser or another HTTPS client to obtain the configuration profile from the provisioning server. To prevent this kind of attack, each Cisco IP Phone also carries a unique client certificate, signed by Cisco, that includes identifying information about each individual endpoint. A certificate authority root certificate that is capable of authenticating the device client certificate is given to each service provider. This authentication path allows the provisioning server to reject unauthorized requests for configuration profiles.

### **Certificate Structure**

The combination of a server certificate and a client certificate ensures secure communication between a remote Cisco IP Phone and its provisioning server. [Figure 4-1](#page-53-0) illustrates the relationship and placement of certificates, public/private key pairs, and signing root authorities, among the Cisco client, the provisioning server, and the certification authority.

The upper half of the diagram shows the Provisioning Server Root Authority that is used to sign the individual provisioning server certificate. The corresponding root certificate is compiled into the firmware, which allows the Cisco IP Phone to authenticate authorized provisioning servers.

Ι

<span id="page-53-0"></span>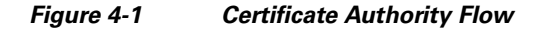

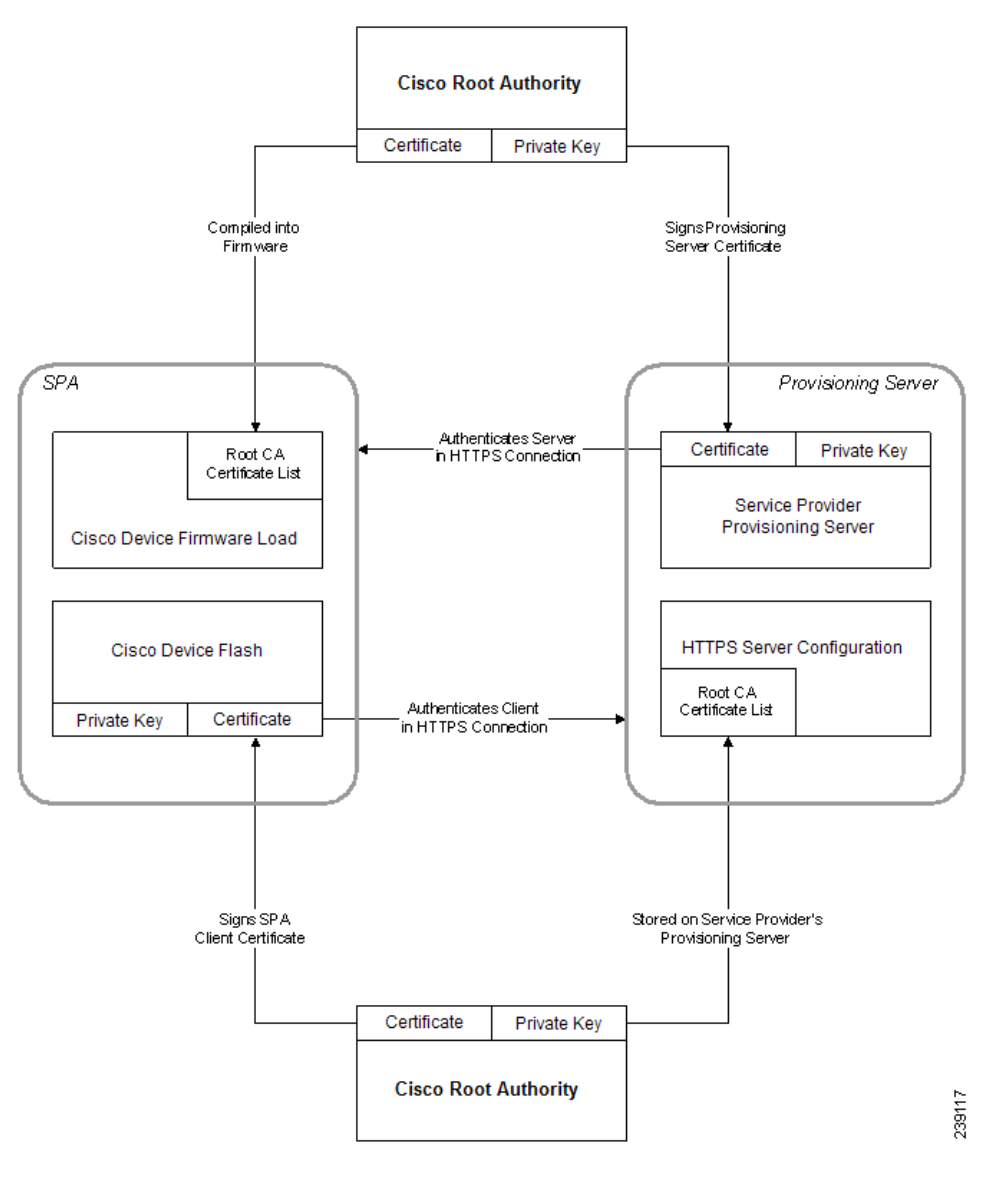

## **Configure a Custom Certificate Authority**

Digital certificates can be used to authenticate network devices and users on the network. They can be used to negotiate IPSec sessions between network nodes.

A third party uses a Certificate Authority certificate to validate and authenticate two or more nodes that are attempting to communicate. Each node has a public and private key. The public key encrypts data. The private key decrypts data. Because the nodes have obtained their certificates from the same source, they are assured of their respective identities.

The device can use digital certificates provided by a third-party Certificate Authority (CA) to authenticate IPSec connections.

The phones support a set of preloaded Root Certificate Authority embedded in the firmware:

- **•** Cisco Small Business CA Certificate
- **•** CyberTrust CA Certificate
- **•** Verisign CA certificate
- **•** Sipura Root CA Certificate
- **•** Linksys Root CA Certificate

#### **Step 1** Click **Admin Login > advanced > Info > Download Status.**

- **Step 2** Scroll to **Custom CA Status** and see the following fields:
	- **•** Custom CA Provisioning Status—Indicates the provisioning status.
		- **–** Last provisioning succeeded on mm/dd/yyyy HH:MM:SS; or
		- **–** Last provisioning failed on mm/dd/yyyy HH:MM:SS
	- **•** Custom CA Info—Displays information about the custom CA.
		- **–** Installed—Displays the "CN Value," where "CN Value" is the value of the CN parameter for the Subject field in the first certificate.
		- **–** Not Installed—Displays if no custom CA certificate is installed.

# **Profile Management**

This section demonstrates the formation of configuration profiles in preparation for downloading. To explain the functionality, TFTP from a local PC is used as the resync method, although HTTP or HTTPS can be used as well.

# <span id="page-54-0"></span>**Open Profile gzip Compression**

A configuration profile in XML format can become quite large if the profile specifies all parameters individually. To reduce the load on the provisioning server, the Cisco IP Phone supports compression of the XML file, by using the deflate compression format that the gzip utility (RFC 1951) supports.

**Note** Compression must precede encryption for the Cisco IP Phone to recognize a compressed and encrypted XML profile.

For integration into customized back-end provisioning server solutions, the open source zlib compression library can be used in place of the standalone gzip utility to perform the profile compression. However, the Cisco IP Phone expects the file to contain a valid gzip header.

#### **Exercise**

**Step 1** Install gzip on the local PC.

Ι

**Step 2** Compress the basic.txt configuration profile (described in the ["TFTP Resync"](#page-42-0) exercise) by invoking gzip from the command line:

gzip basic.txt

This generates the deflated file basic.txt.gz.

- **Step 3** Save the basic.txt.gz file in the TFTP server virtual root directory.
- **Step 4** Modify the Profile\_Rule on the test device to resync to the deflated file in place of the original XML file, as shown in the following example:

tftp://192.168.1.200/basic.txt.gz

- **Step 5** Click **Submit All Changes.**
- **Step 6** Observe the syslog trace from the Cisco IP Phone. Upon resync, the Cisco IP Phone downloads the new file and uses it to update its parameters.

#### **Related Topic**

• [Open Profile Compression, page 2-5](#page-16-0)

## **Profile Encryption by Using OpenSSL**

A compressed or uncompressed profile can be encrypted (however, a file must be compressed before it is encrypted). Encryption is useful when the confidentiality of the profile information is of particular concern, such as when TFTP or HTTP is used for communication between the Cisco IP Phone and the provisioning server.

The Cisco IP Phone supports symmetric key encryption by using the 256-bit AES algorithm. This encryption can be performed by using the open source OpenSSL package.

#### **Exercise**

- **Step 1** Install OpenSSL on a local PC. This might require that the OpenSSL application be recompiled to enable AES.
- **Step 2** Using the basic.txt configuration file (described in the [TFTP Resync](#page-42-0) exercise), generate an encrypted file with the following command:

>openssl enc –aes-256-cbc –k MyOwnSecret –in basic.txt –out basic.cfg

The compressed basic.txt.gz file that was created in [Open Profile gzip Compression](#page-54-0) also can be used, because the XML profile can be both compressed and encrypted.

- **Step 3** Store the encrypted basic.cfg file in the TFTP server virtual root directory.
- **Step 4** Modify the Profile\_Rule on the test device to resync to the encrypted file in place of the original XML file. The encryption key is made known to the Cisco IP Phone with the following URL option:

[--key MyOwnSecret ] tftp://192.168.1.200/basic.cfg

### **Step 5** Click **Submit All Changes**.

**Step 6** Observe the syslog trace from the Cisco IP Phone.

Upon resync, the Cisco IP Phone downloads the new file and uses it to update its parameters.

#### **Related Topic**

**•** [Open Profile Encryption by Using AES, page 2-6](#page-17-0)

# **Partitioned Profiles**

 $\mathbf I$ 

A Cisco IP Phone downloads multiple separate profiles during each resync. This practice allows management of different kinds of profile information on separate servers and maintenance of common configuration parameter values that are separate from account specific values.

#### **Exercise**

- **Step 1** Create a new XML profile, basic2.txt, that specifies a value for a parameter that makes it distinct from the earlier exercises. For instance, to the basic.txt profile, add the following: <GPP\_B>ABCD</GPP\_B>
- **Step 2** Store the basic2.txt profile in the virtual root directory of the TFTP server.
- **Step 3** Leave the first profile rule from the earlier exercises in the folder, but configure the second profile rule (Profile\_Rule\_B) to point to the new file:

<Profile\_Rule\_B ua="na">tftp://192.168.1.200/basic2.txt </Profile\_Rule\_B>

**Step 4** Click **Submit All Changes**.

The Cisco IP Phone now resyncs to both the first and second profiles, in that order, whenever a resync operation is due.

**Step 5** Observe the syslog trace to confirm the expected behavior.

H

 $\mathsf I$ 

П

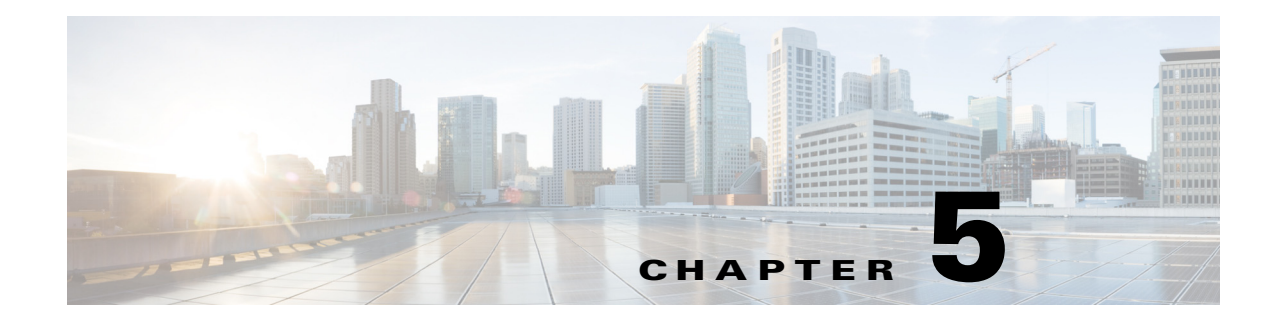

# **Provisioning Parameters**

This chapter describes the provisioning parameters that can be used in configuration profile scripts.

# **Configuration Profile Parameters**

 $\overline{\phantom{a}}$ 

The following table defines the function and usage of each parameter in the **Configuration Profile Parameters** section under the **Provisioning** tab.

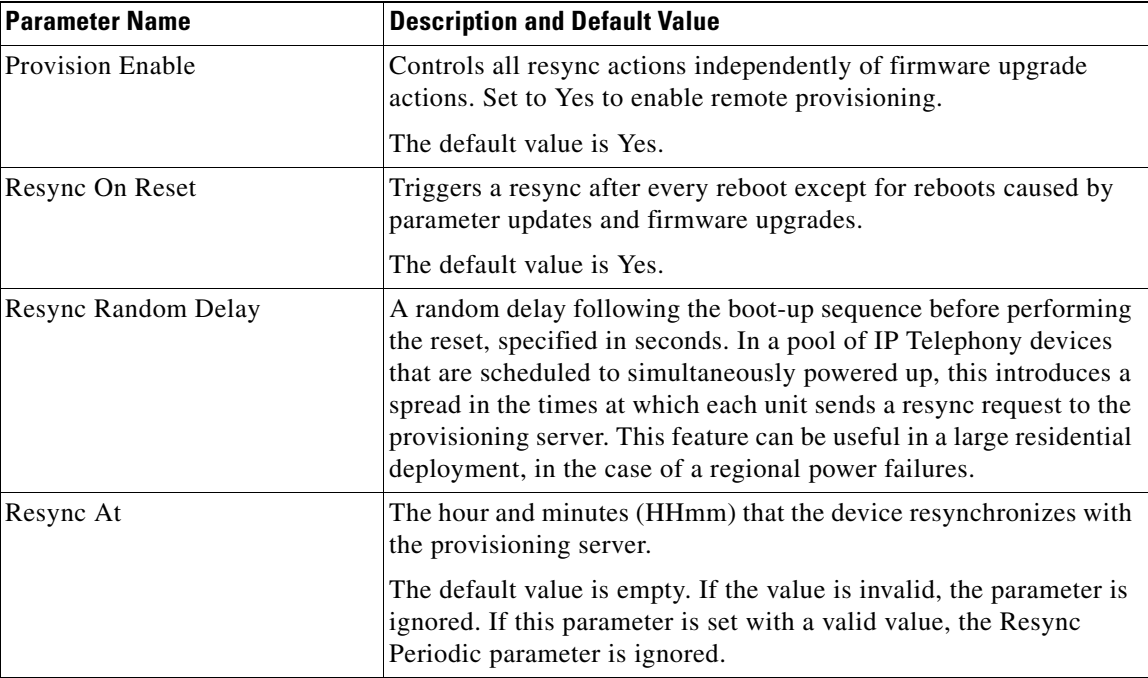

 $\mathsf I$ 

H

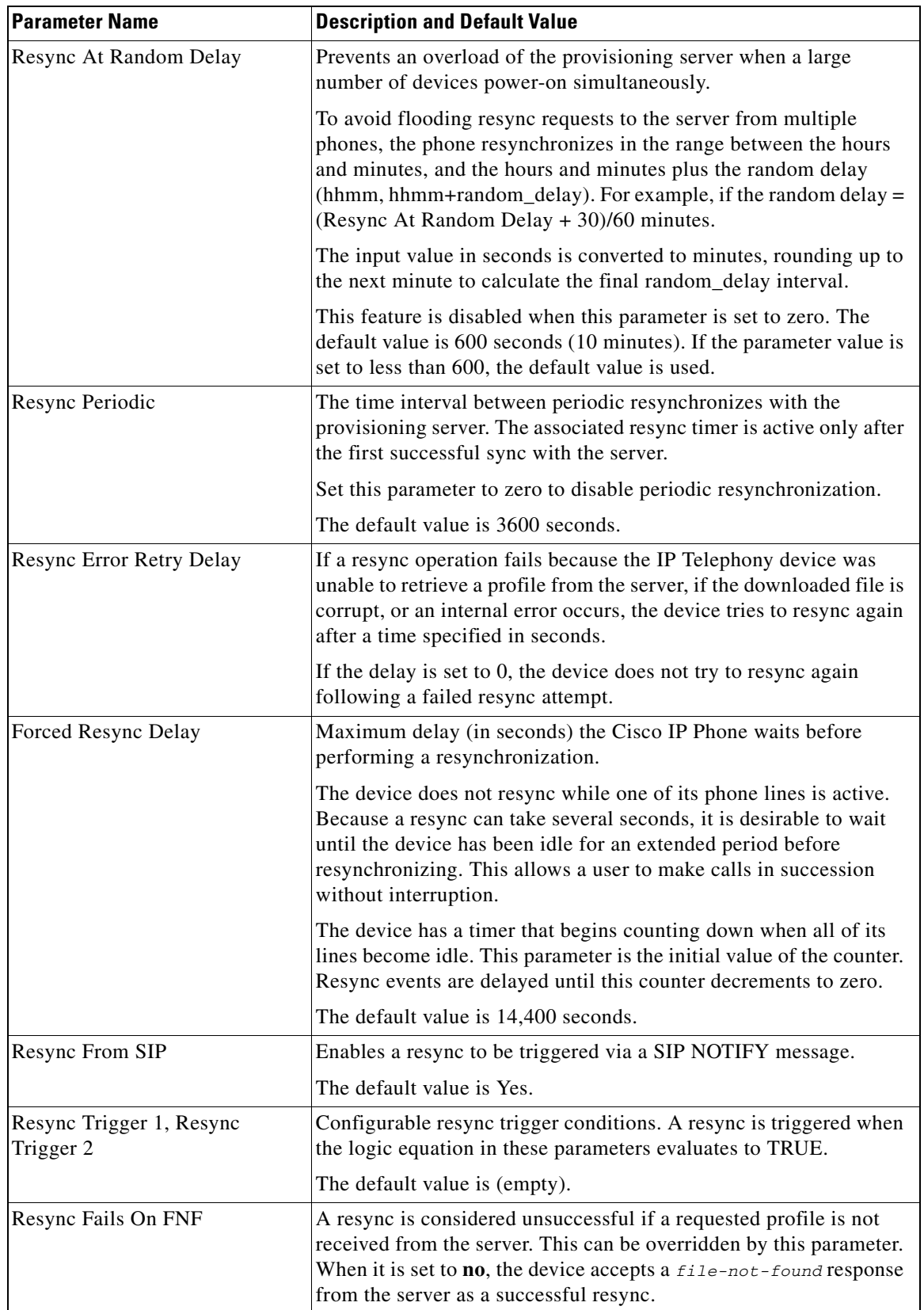

П

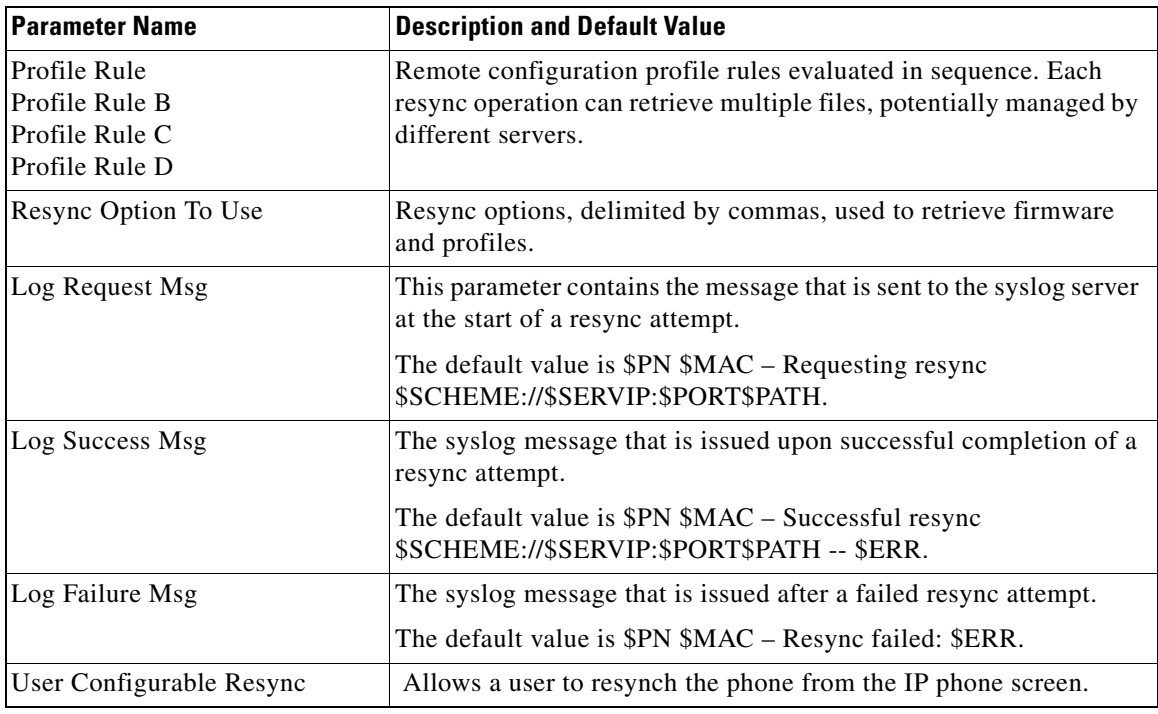

# **Firmware Upgrade Parameters**

 $\overline{\phantom{a}}$ 

The following table defines the function and usage of each parameter in the **Firmware Upgrade** section of the **Provisioning** tab.

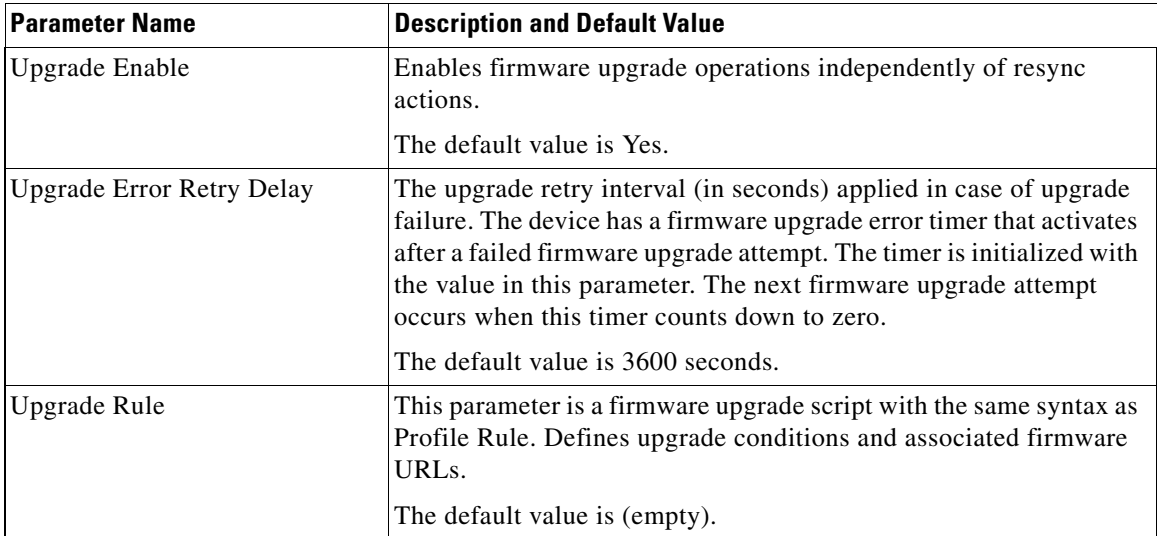

ן

# **General Purpose Parameters**

The following table defines the function and usage of each parameter in the **General Purpose Parameters** section of the **Provisioning** tab.

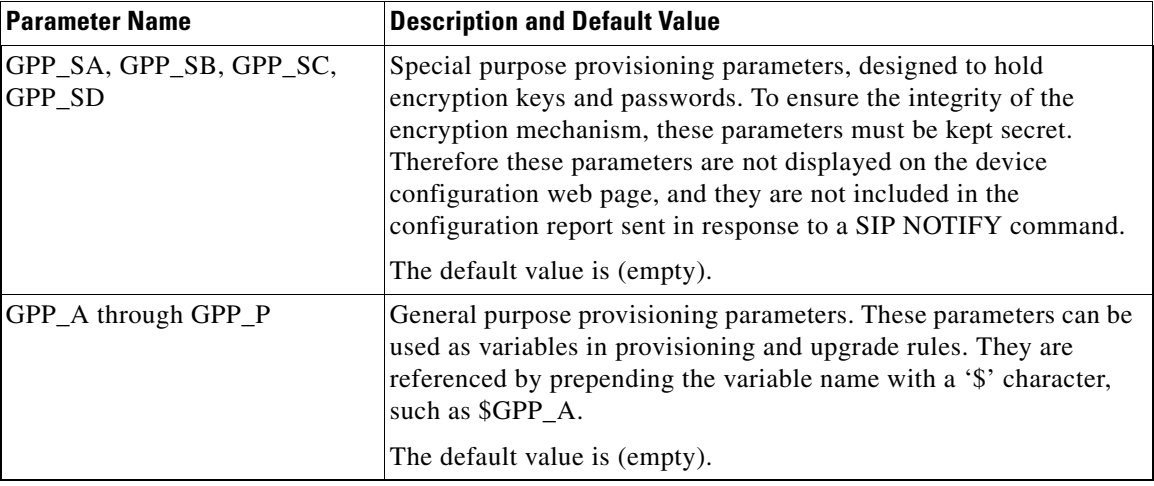

# <span id="page-61-0"></span>**Macro Expansion Variables**

Certain macro variables are recognized within the following provisioning parameters:

- **•** Profile\_Rule
- **•** Profile\_Rule\_\*
- **•** Resync\_Trigger\_\*
- **•** Upgrade\_Rule
- **•** Log\_\*
- **•** GPP\_\* (under specific conditions)

Within these parameters, syntax types, such as \$NAME or \$(NAME), are recognized and expanded.

Macro variable substrings can be specified with the notation \$(NAME:p) and \$(NAME:p:q), where p and q are non-negative integers (available in revision 2.0.11 and above). The resulting macro expansion is the substring starting at character offset p, with length q (or else till end-of-string if q is not specified). For example, if GPP\_A contains ABCDEF, then \$(A:2) expands to CDEF, and \$(A:2:3) expands to CDE.

An unrecognized name is not translated, and the \$NAME or \$(NAME) form remains unchanged in the parameter value after expansion.

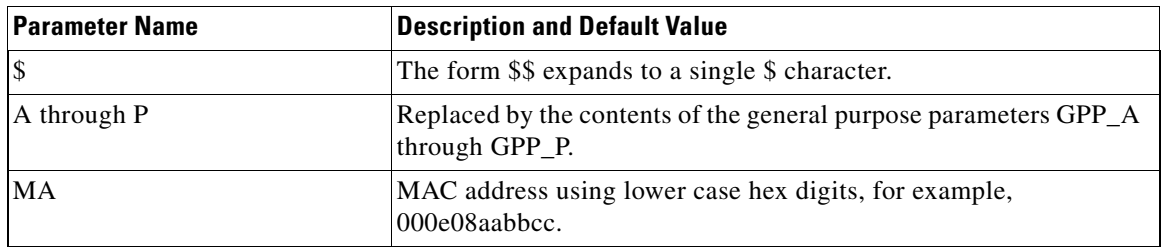

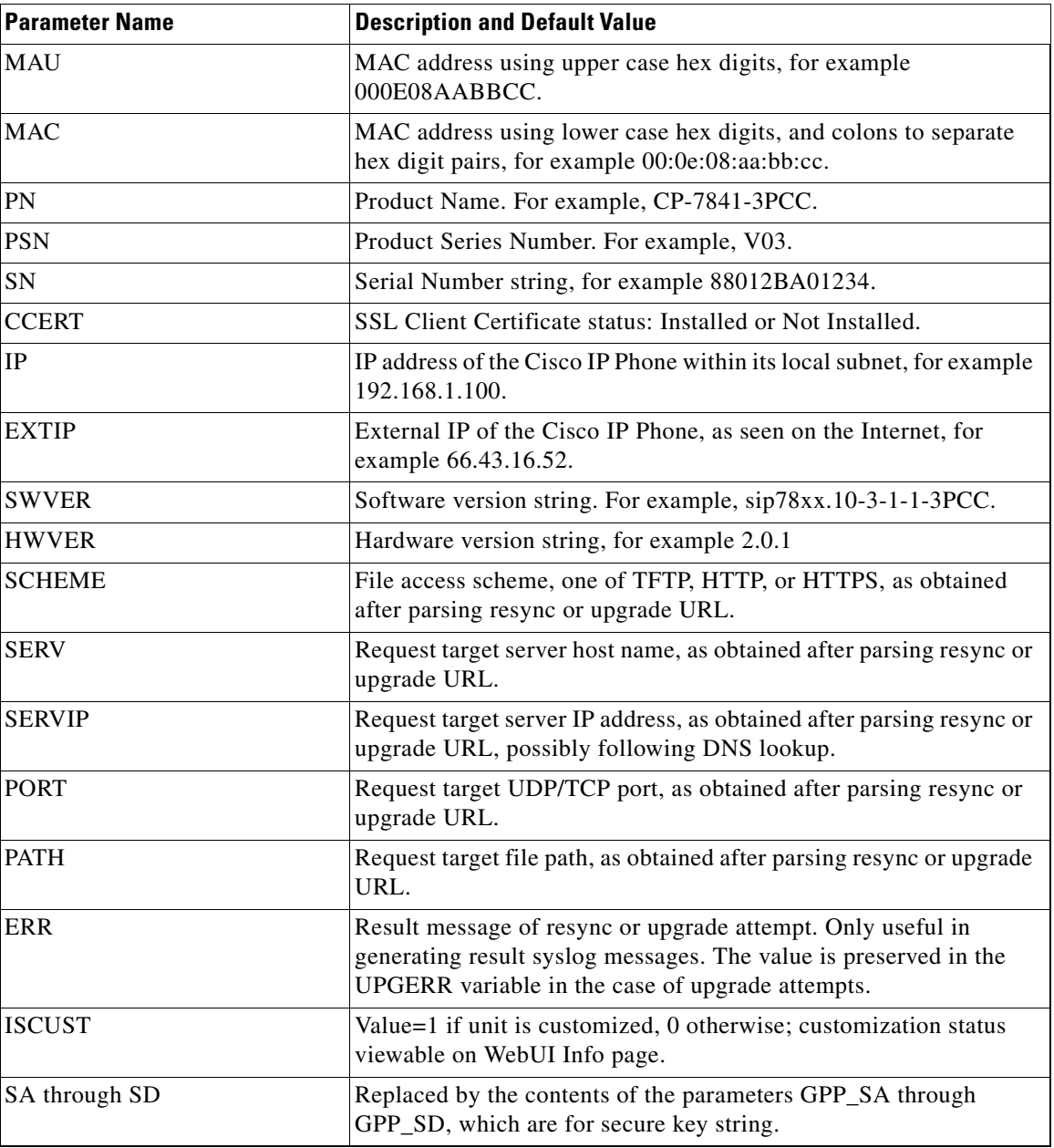

# **Internal Error Codes**

 $\overline{\phantom{a}}$ 

The Cisco IP Phone defines a number of internal error codes (X00–X99) to facilitate configuration in providing finer control over the behavior of the unit under certain error conditions.

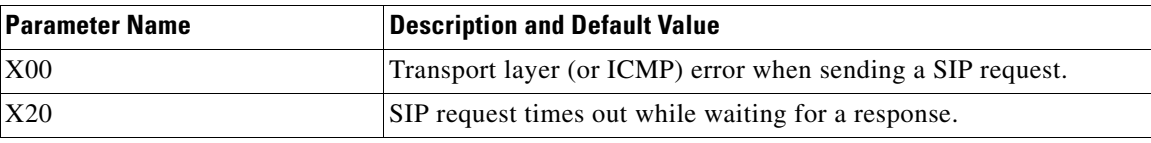

 $\mathsf I$ 

**The State** 

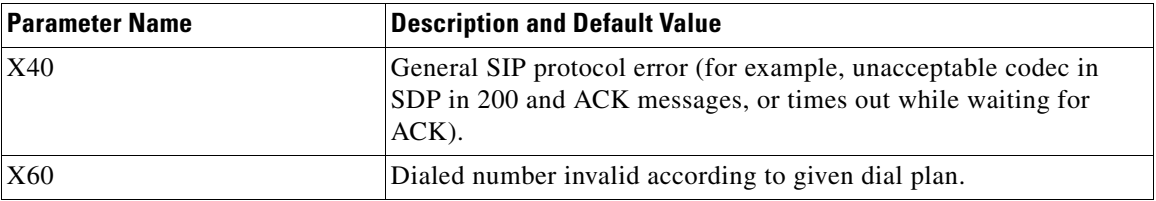

П

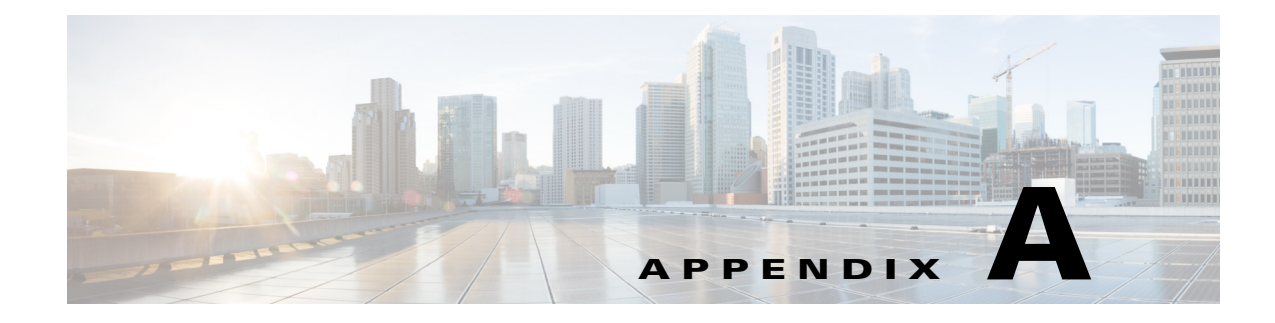

# **Sample Configuration Profiles**

# **XML Open Format Sample**

<?xml version="1.0" encoding="UTF-8"?> <device xsi:type="axl:XIPPhone" xmlns:xsi="http://www.w3.org/2001/XMLSchema-instance">

```
<flat-profile>
```
<SSH\_User\_ID ua="na"/>

 $\mathbf I$ 

```
<!-- System Configuration -->
<Restricted_Access_Domains ua="na"/>
<Enable_Web_Server ua="na">Yes</Enable_Web_Server>
<Web_Server_Port ua="na">80</Web_Server_Port>
<Enable_Web_Admin_Access ua="na">Yes</Enable_Web_Admin_Access>
<Admin_Password ua="na"/>
<User_Password ua="rw"/>
<Phone-UI-user-mode ua="na">No</Phone-UI-user-mode>
<!-- Internet Connection Type -->
<Connection_Type ua="rw">DHCP</Connection_Type>
<!-- Static IP Settings -->
<Static_IP ua="rw"/>
<NetMask ua="rw"/>
<Gateway ua="rw"/>
<!-- Optional Network Configuration -->
<HostName ua="rw"/>
<Domain ua="rw"/>
<Primary_DNS ua="rw"/>
<Secondary_DNS ua="rw"/>
<Syslog_Server ua="na"/>
<Debug_Level ua="na"/>0</Debug_Level>
<Layer_2_Logging ua="na">No</Layer_2_Logging>
<Primary_NTP_Server ua="na">us.pool.ntp.org</Primary_NTP_Server>
<Secondary_NTP_Server ua="na"/>
<SSH_Access ua="na">No</SSH_Access> 
<DNS_Cache_TTL_Ignore ua="na">Yes</DNS_Cache_TTL_Ignore>
```
I

```
<SSH_Password ua="na"/>
<!-- VLAN Settings -->
<Enable_CDP ua="na">Yes</Enable_CDP>
<Enable_LLDP-MED ua="na">Yes</Enable_LLDP-MED>
<Network_Startup_Delay ua="na">3</Network_Startup_Delay>
<VLAN_ID ua="rw">4095</VLAN_ID>
<!-- Inventory Settings -->
<Asset_ID ua="na"/>
<!-- SIP Parameters -->
<Max_Forward ua="na">70</Max_Forward> 
<Max_Redirection ua="na">5</Max_Redirection> 
<SIP_User_Agent_Name ua="na">$VERSION</SIP_User_Agent_Name> 
<SIP_Server_Name ua="na">$VERSION</SIP_Server_Name> 
<SIP_Reg_User_Agent_Name ua="na" /> 
<SIP_Accept_Language ua="na" /> 
<RFC_2543_Call_Hold ua="na">No</RFC_2543_Call_Hold> 
<SIP_TCP_Port_Min ua="na">5060</SIP_TCP_Port_Min> 
<SIP_TCP_Port_Max ua="na">5080</SIP_TCP_Port_Max> 
<Caller_ID_Header ua="na">PAID-RPID-FROM</Caller_ID_Header> 
<Max_INVITE_Retry_Attempts ua="na">3</Max_INVITE_Retry_Attempts> 
<Max_NON-INVITE_Retry_Attempts ua="na">3</Max_NON-INVITE_Retry_Attempts>
<!-- SIP Timer Values -->
<SIP_T1 ua="na">0.5</SIP_T1> 
<SIP_T2 ua="na">4</SIP_T2> 
<INVITE_Expires ua="na">240</INVITE_Expires> 
<ReINVITE_Expires ua="na">30</ReINVITE_Expires> 
<Reg_Retry_Intvl ua="na">30</Reg_Retry_Intvl> 
<Reg_Retry_Long_Intvl ua="na">1200</Reg_Retry_Long_Intvl> 
<Reg_Retry_Random_Delay ua="na">0</Reg_Retry_Random_Delay> 
<Reg_Retry_Long_Random_Delay ua="na">0</Reg_Retry_Long_Random_Delay> 
<Reg_Retry_Intvl_Cap ua="na">0</Reg_Retry_Intvl_Cap>
<!-- Response Status Code Handling -->
<Try_Backup_RSC ua="na">5??, 6??</Try_Backup_RSC> 
<Retry_Reg_RSC ua="na">5??, 6??</Retry_Reg_RSC>
<!-- RTP Parameters -->
<RTP_Port_Min ua="na">16384</RTP_Port_Min> 
<RTP_Port_Max ua="na">16538</RTP_Port_Max> 
<RTP_Packet_Size ua="na">0.02</RTP_Packet_Size> 
<RTCP_Tx_Enable ua="na">No</RTCP_Tx_Enable>
<!-- SDP Payload Types -->
<AVT_Dynamic_Payload ua="na">101</AVT_Dynamic_Payload>
<!-- NAT Support Parameters -->
```
 $\mathbf I$ 

```
<NAT_Keep_Alive_Intvl ua="na">15</NAT_Keep_Alive_Intvl>
<!-- Configuration Profile -->
<!-- EM BASED RULES -->
<Profile_Rule ua="na">("$EMS" eq "mobile")? [--uid $MUID$PDOM --pwd $MPWD] 
http://192.0.2.1:80/dms/CP-8851-3PCC//8851System.xml | 
http://192.0.2.1:80/dms/CP-8851-3PCC//8851System.xml</Profile_Rule>
<Profile_Rule_B ua="na" />
<Profile_Rule_C ua="na" />
<! --
Profile_Rule Syntax:
    Condition:
       If Extension Mobility is enabled/activated, use the "Moble UserID/Password" to
       authenticate/load the URL defined:
           ("$EMS" eq "mobile")? [--uid $MUID$PDOM --pwd $MPWD] 
           http://192.0.2.1:80/dms/CP-8851-3PCC//8851System.xml | 
           http://192.0.2.1:80/dms/CP-8851-3PCC//8851System.xml
       Else:
           If Extension Mobility is not enabled/activated, Default to the following URL.
           http://192.0.2.1:80/dms/CP-8851-3PCC//8851System.xml
-->
  <Provision_Enable ua="na">Yes</Provision_Enable> 
  <Resync_On_Reset ua="na">Yes</Resync_On_Reset> 
  <Resync_Random_Delay ua="na">2</Resync_Random_Delay> 
  <Resync_At__HHmm_ ua="na">0100</Resync_At__HHmm_> 
  <Resync_At_Random_Delay ua="na">600</Resync_At_Random_Delay> 
  <Resync_Periodic ua="na">3600</Resync_Periodic> 
  <Resync_Error_Retry_Delay ua="na">3600</Resync_Error_Retry_Delay> 
  <Forced_Resync_Delay ua="na">14400</Forced_Resync_Delay> 
  <Resync_Fails_On_FNF ua="na">Yes</Resync_Fails_On_FNF> 
  <Profile_Rule ua="na">http://10.74.10.225/yxue2/ut/7841System_wSBC.xml</Profile_Rule> 
  <Profile_Rule_B ua="na" /> 
  <Profile_Rule_C ua="na">/ut/Register2.xml</Profile_Rule_C> 
  <Profile_Rule_D ua="na" /> 
  <Resync_DHCP_Option_To_Use ua="na">160,159,66,150</Resync_DHCP_Option_To_Use> 
  <Log_Request_Msg ua="na">$PN $MAC -- Requesting %s 
$SCHEME://$SERVIP:$PORT$PATH</Log_Request_Msg> 
  <Log_Success_Msg ua="na">$PN $MAC -- Successful %s $SCHEME://$SERVIP:$PORT$PATH -- 
$ERR</Log_Success_Msg> 
  <Log_Failure_Msg ua="na">$PN $MAC -- %s failed: $ERR</Log_Failure_Msg> 
  <User_Configurable_Resync ua="na">Yes</User_Configurable_Resync>
  <!-- Firmware Upgrade
  <Upgrade_Enable ua="na">Yes</Upgrade_Enable> 
  <Upgrade_Error_Retry_Delay ua="na">3600</Upgrade_Error_Retry_Delay> 
  <Upgrade_Rule ua="na" /> 
<!-- Extension Mobility -->
<EM_Enable ua="na">Yes</EM_Enable>
<EM_User_Domain ua="na">@192.0.2.1</EM_User_Domain>
  <!-- CA Settings -->
  <Custom_CA_Rule ua="na" />
  <!-- General Purpose Parameters --> 
  <GPP_A ua="na" /> 
  <GPP_B ua="na" />
```
Ι

```
<GPP_C ua="na" /> 
  <GPP_D ua="na" /> 
  \leqGPP_E ua="na" />
  \langle \text{GPP}_F \text{ ua} = " \text{na} " \rangle<GPP_G ua="na" /> 
  <GPP_H ua="na" /> 
  \leGPP_I ua="na" />
  <GPP_J ua="na" /> 
  <GPP_K ua="na" /> 
  <GPP_L ua="na" /> 
  \leqGPP_M ua="na" />
  <GPP_N ua="na" /> 
  <GPP_O ua="na" /> 
  <GPP_P ua="na" />
  <!-- Control Timer Values (sec) -->
  <Interdigit_Long_Timer ua="na">10</Interdigit_Long_Timer> 
  <Interdigit_Short_Timer ua="na">3</Interdigit_Short_Timer> 
  \left\langle -\right\rangle -- Time -->
  <Time_Zone ua="na">GMT-8:00</Time_Zone> 
  <Time_Offset__HH_mm_ ua="na">00/00</Time_Offset__HH_mm_> 
  <Ignore_DHCP_Time_Offset ua="na">No</Ignore_DHCP_Time_Offset> 
  <Daylight_Saving_Time_Rule 
ua="na">start=3/-1/7/2;end=10/-1/7/2;save=1</Daylight_Saving_Time_Rule> 
  <Daylight_Saving_Time_Enable ua="na">Yes</Daylight_Saving_Time_Enable>
  <!-- Localization -->
  <Dictionary_Server_Script ua="na" /> 
  <Language_Selection ua="na" /> 
  <Locale ua="na">en-US</Locale>
- <!-- QoS Settings -->
  <SIP_TOS_Value ua="na">0x60</SIP_TOS_Value> 
  <RTP_TOS_Value ua="na">0xb8</RTP_TOS_Value>
  <!-- General -->
  <Station_Display_Name ua="na" /> 
  <Text_Logo ua="na" /> 
  <PNG_Picture_Download_URL ua="na" /> 
  <Select_Logo ua="na">Default</Select_Logo> 
  <Select_Background_Picture ua="na">None</Select_Background_Picture> 
  <Screen_Saver_Enable ua="rw">No</Screen_Saver_Enable> 
  <Screen_Saver_Wait ua="rw">300</Screen_Saver_Wait> 
  <Screen_Saver_Icon ua="rw">Background Picture</Screen_Saver_Icon> 
  <Co-branding_Banner_Picture_Download_URL ua="na" />
  <!-- Miscellaneous Line Key Settings -->
  <Call_Appearances_Per_Line ua="na">2</Call_Appearances_Per_Line>
  <!-- Supplementary Services -->
  <Conference_Serv ua="na">Yes</Conference_Serv>
```
 $\mathbf I$ 

```
<Attn_Transfer_Serv ua="na">Yes</Attn_Transfer_Serv> 
  <Blind_Transfer_Serv ua="na">Yes</Blind_Transfer_Serv> 
  <Cfwd_All_Serv ua="na">Yes</Cfwd_All_Serv> 
  <Cfwd_Busy_Serv ua="na">Yes</Cfwd_Busy_Serv> 
  <Cfwd_No_Ans_Serv ua="na">Yes</Cfwd_No_Ans_Serv>
  <!-- BroadSoft Settings -->
  <Directory_Enable ua="na">Yes</Directory_Enable> 
  <XSI_Host_Server ua="na">xsi.iop1.broadworks.net</XSI_Host_Server> 
  <Directory_Name ua="na">IOP1</Directory_Name> 
  <Directory_Type ua="na">Enterprise</Directory_Type> 
  <Directory_User_ID ua="na">broadsoft_user</Directory_User_ID> 
  <Directory_Password ua="na" />
<!-- LDAP Corporate Directory Search -->
  <LDAP_Dir_Enable ua="na">No</LDAP_Dir_Enable> 
  <LDAP_Corp_Dir_Name ua="na" /> 
  <LDAP_Server ua="na" /> 
  <LDAP_Auth_Method ua="na">None</LDAP_Auth_Method> 
  <LDAP_Client_DN ua="na" /> 
  <LDAP_Username ua="na" /> 
  <LDAP_Password ua="na" /> 
  <LDAP_Search_Base ua="na" /> 
  <LDAP_Last_Name_Filter ua="na" /> 
  <LDAP_First_Name_Filter ua="na" /> 
  <LDAP_Search_Item_3 ua="na" /> 
  <LDAP_Item_3_Filter ua="na" /> 
  <LDAP_Search_Item_4 ua="na" /> 
  <LDAP_Item_4_Filter ua="na" /> 
  <LDAP_Display_Attrs ua="na" /> 
  <LDAP_Number_Mapping ua="na" />
  <!-- XML Service -->
  <XML_Directory_Service_Name ua="na" /> 
  <XML_Directory_Service_URL ua="na" /> 
  <XML_Application_Service_Name ua="na" /> 
  <XML_Application_Service_URL ua="na" /> 
  <XML_User_Name ua="na" /> 
  <XML_Password ua="na" />
  <!-- Call Forward -->
  <Cfwd_All_Dest ua="rw" /> 
  <Cfwd_Busy_Dest ua="rw" /> 
  <Cfwd_No_Ans_Dest ua="rw" /> 
  <Cfwd_No_Ans_Delay ua="rw">20</Cfwd_No_Ans_Delay>
  <!-- Speed Dial -->
  <Speed_Dial_2 ua="na" /> 
  <Speed_Dial_3 ua="na" /> 
  <Speed_Dial_4 ua="na" /> 
  <Speed_Dial_5 ua="na" /> 
  <Speed_Dial_6 ua="na" /> 
  <Speed_Dial_7 ua="na" /> 
  <Speed_Dial_8 ua="na" />
```
Ι

```
<Speed_Dial_9 ua="na" />
<!-- Supplementary Services -->
<Time_Format ua="rw">12hr</Time_Format> 
<Date_Format ua="rw">month/day</Date_Format>
<!-- Audio -->
<Ringer_Volume ua="rw">8</Ringer_Volume> 
<Speaker_Volume ua="rw">8</Speaker_Volume>
\langle!-- LCD -->
<LCD_Contrast ua="rw">16</LCD_Contrast> 
<Back_Light_Timer ua="na">10s</Back_Light_Timer> 
<!-- General -->
<Line_Enable_1_ ua="na">Yes</Line_Enable_1_>
<!-- NAT Settings -->
<NAT_Keep_Alive_Enable_1_ ua="na">No</NAT_Keep_Alive_Enable_1_> 
<NAT_Keep_Alive_Msg_1_ ua="na">$NOTIFY</NAT_Keep_Alive_Msg_1_> 
<!-- SIP Settings -->
<SIP_Transport_1_ ua="na">UDP</SIP_Transport_1_> 
<SIP_Port_1_ ua="na">5060</SIP_Port_1_> 
<SIP_100REL_Enable_1_ ua="na">Yes</SIP_100REL_Enable_1_> 
<Auth_Resync-Reboot_1_ ua="na">Yes</Auth_Resync-Reboot_1_> 
<SIP_Remote-Party-ID_1_ ua="na">Yes</SIP_Remote-Party-ID_1_> 
<Refer-To_Target_Contact_1_ ua="na">No</Refer-To_Target_Contact_1_> 
<SIP_Debug_Option_1_ ua="na">None</SIP_Debug_Option_1_> 
<Sticky_183_1_ ua="na">No</Sticky_183_1_> 
<Auth_INVITE_1_ ua="na">No</Auth_INVITE_1_> 
<User_Equal_Phone_1_ ua="na">No</User_Equal_Phone_1_> 
<!-- Call Feature Settings -->
<Default_Ring_1_ ua="rw">1</Default_Ring_1_> 
<Conference_Bridge_URL_1_ ua="na" />
<!-- Proxy and Registration --> 
\text{<}Proxy_1_ ua="na" />
<Outbound_Proxy_1_ ua="na">199.19.193.9</Outbound_Proxy_1_> 
<Alternate_Proxy_1_ ua="na" /> 
<Alternate_Outbound_Proxy_1_ ua="na" /> 
<Register_1_ ua="na">Yes</Register_1_> 
<Make_Call_Without_Reg_1_ ua="na">No</Make_Call_Without_Reg_1_> 
<Register_Expires_1_ ua="na">3600</Register_Expires_1_> 
<Use_DNS_SRV_1_ ua="na">Yes</Use_DNS_SRV_1_> 
<Proxy_Fallback_Intvl_1_ ua="na">3600</Proxy_Fallback_Intvl_1_> 
<Dual_Registration_1_ ua="na">No</Dual_Registration_1_>
<!-- Subscriber Information -->
```

```
<Display_Name_1_ ua="na" /> 
 \text{CUser\_ID\_1\_ ua="na" }<Password_1_ ua="na" /> 
 \n  <Auth_ID_1_ ua="na" />
 <Reversed_Auth_Realm_1_ ua="na" /> 
 <!-- Audio Configuration -->
 <Preferred_Codec_1_ ua="na">G722</Preferred_Codec_1_> 
 <Use_Pref_Codec_Only_1_ ua="na">No</Use_Pref_Codec_Only_1_> 
 <Second_Preferred_Codec_1_ ua="na">Unspecified</Second_Preferred_Codec_1_> 
 <Third_Preferred_Codec_1_ ua="na">Unspecified</Third_Preferred_Codec_1_> 
 <G711u_Enable_1_ ua="na">Yes</G711u_Enable_1_> 
 <G711a_Enable_1_ ua="na">Yes</G711a_Enable_1_> 
 <G729a_Enable_1_ ua="na">Yes</G729a_Enable_1_> 
 <G729ab_Enable_1_ ua="na">Yes</G729ab_Enable_1_> 
 <G722_Enable_1_ ua="na">Yes</G722_Enable_1_> 
 <iLBC_Enable_1_ ua="na">Yes</iLBC_Enable_1_> 
 <Silence_Supp_Enable_1_ ua="na">No</Silence_Supp_Enable_1_> 
 <DTMF_Tx_Method_1_ ua="na">Auto</DTMF_Tx_Method_1_> 
 <!-- Dial Plan --> 
 <Dial_Plan_1_ ua="na">( <8:>x. | [*#]xx[*x] | [*#]xx. | [2-9]11S0 | 00 | 011x. | 
[0-1][2-9]xxxxxxxxx | 0 | [2-9]xxxxxxxxx | xxxx )</Dial_Plan_1_> 
 </flat-profile>
```

```
</device>
```
 $\Gamma$ 

H

 $\mathsf I$ 

П
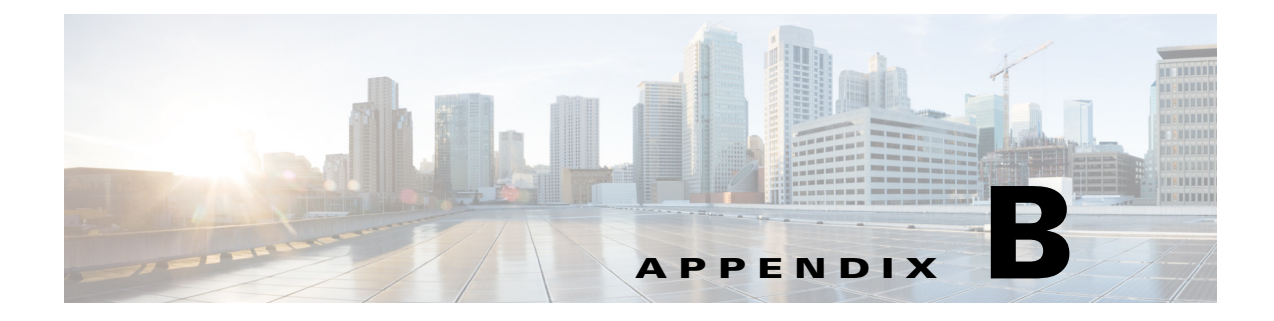

# **Acronyms**

## **Acronyms**

 $\Gamma$ 

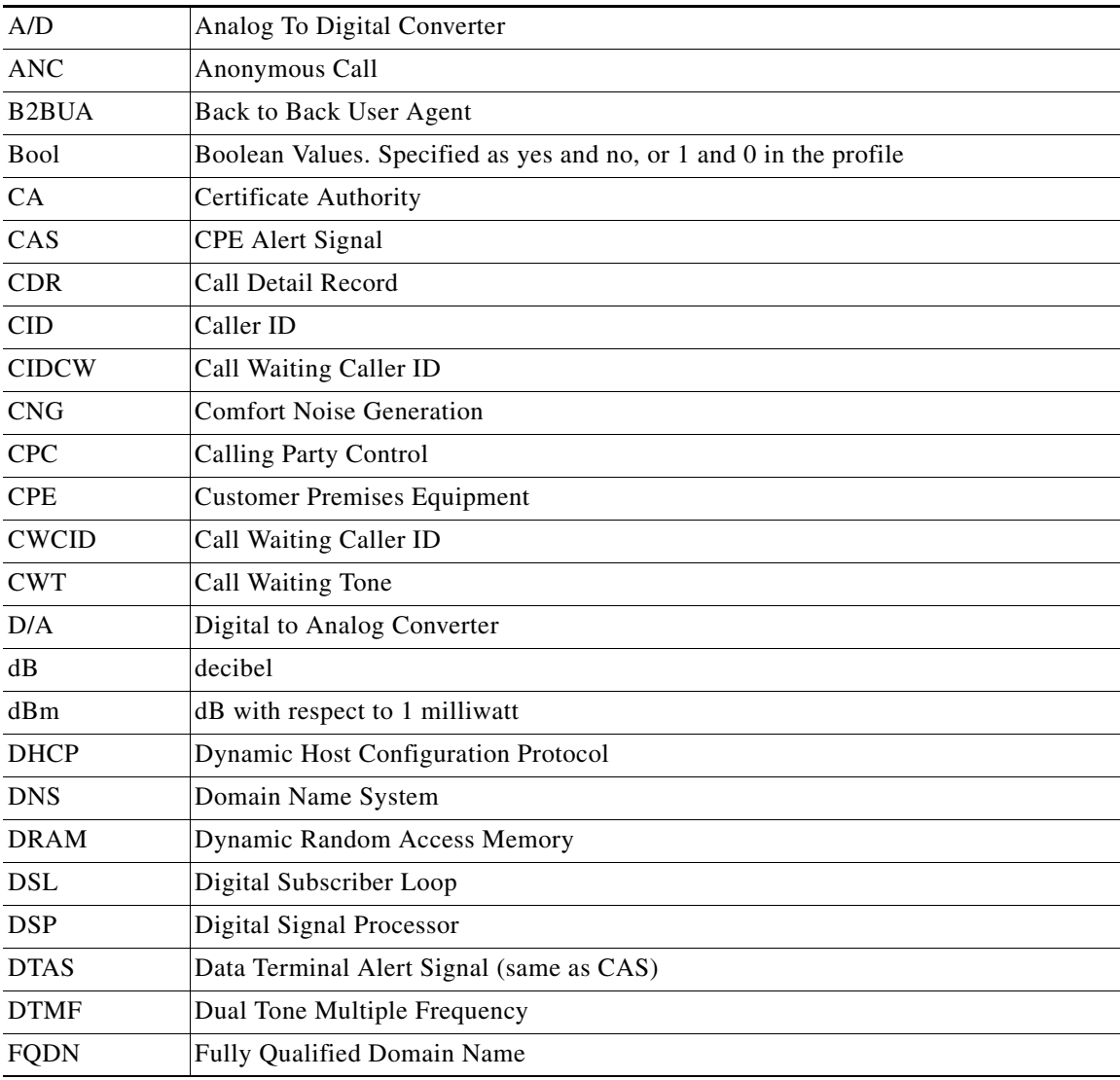

**Cisco IP Phone 7800 Series and 8800 Series Multiplatform Phones Provisioning Guide**

**The Second Second** 

 $\mathsf I$ 

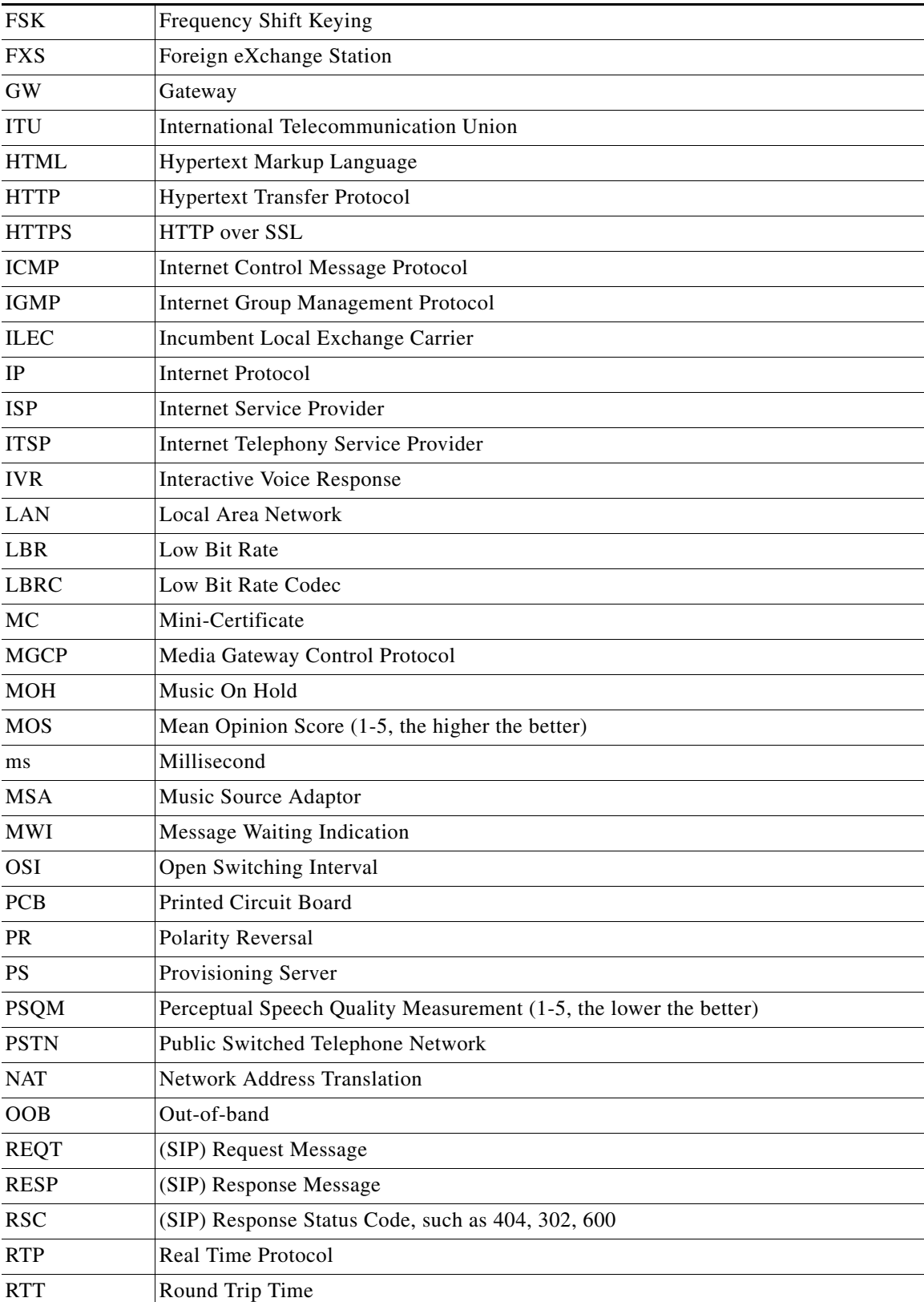

٠

 $\mathbf{I}$ 

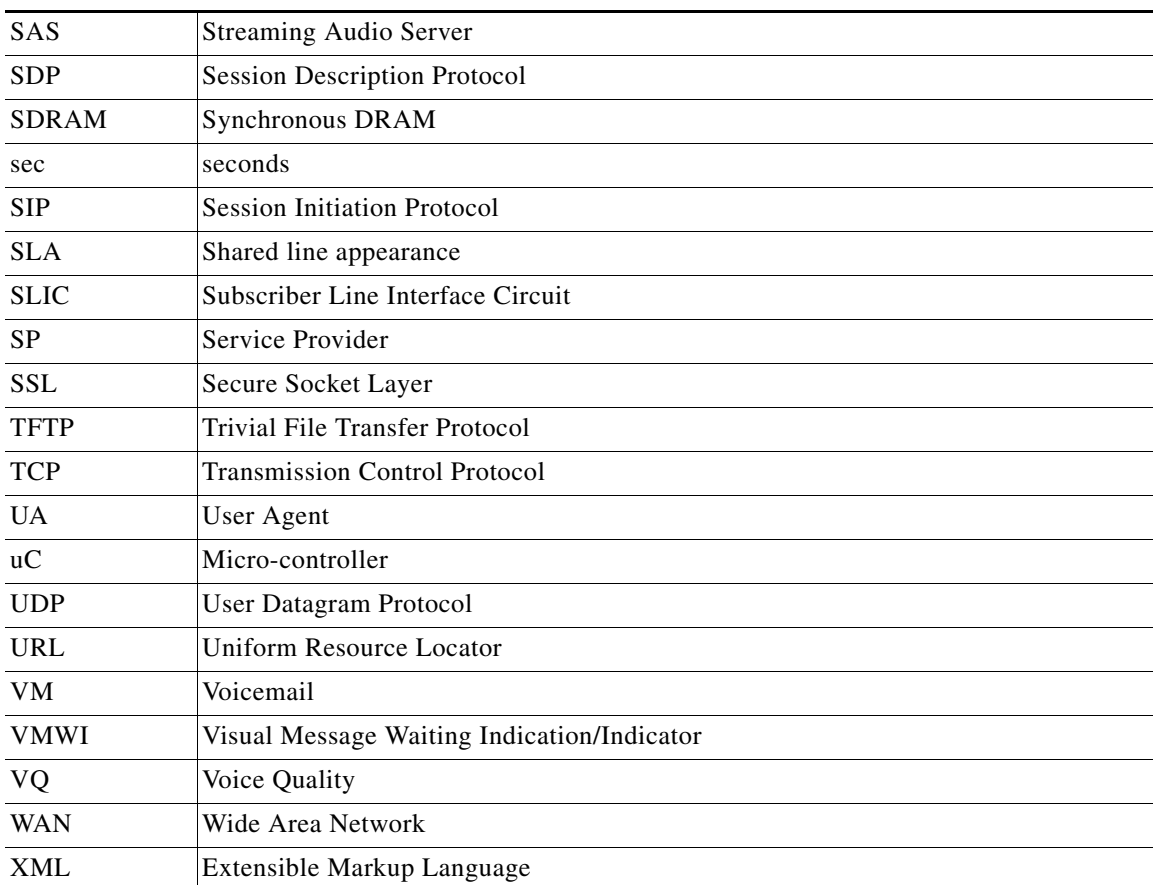

П

H

 $\mathsf I$ 

П

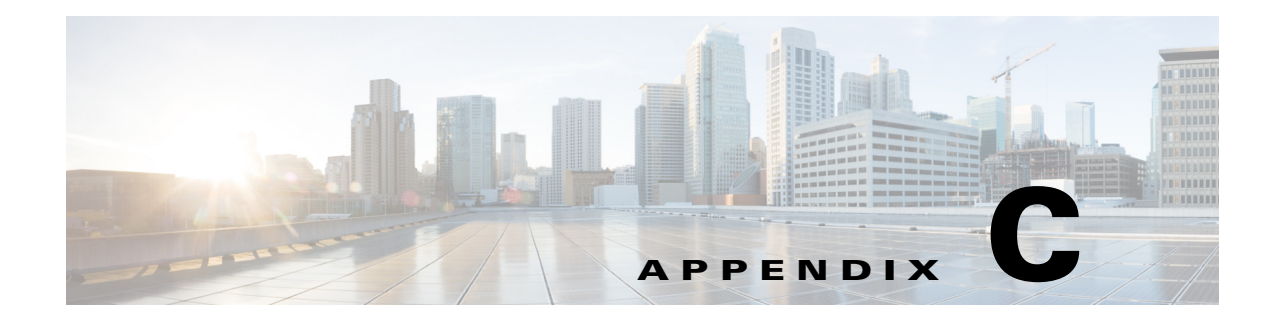

## **Related Documentation**

Cisco provides a wide range of resources to help you and your customer obtain the full benefits of the Cisco IP Phone.

Use the following sections to obtain related information.

## **Cisco IP Phone 7800 Series Documentation**

Refer to publications that are specific to your language, phone model, and Cisco Unified Communications Manager release. Navigate from the following documentation URL:

[http://www.cisco.com/c/en/us/support/collaboration-endpoints/unified-ip-phone-7800-series/tsd-products-s](http://www.cisco.com/c/en/us/support/collaboration-endpoints/unified-ip-phone-7800-series/tsd-products-support-series-home.html) upport-series-home.html

#### **Cisco IP Phone 8800 Series Documentation**

Refer to publications that are specific to your language, phone model, and Cisco Unified Communications Manager release. Navigate from the following documentation URL:

[http://www.cisco.com/c/en/us/support/collaboration-endpoints/unified-ip-phone-8800-series/tsd-products-s](http://www.cisco.com/c/en/us/support/collaboration-endpoints/unified-ip-phone-8800-series/tsd-products-support-series-home.html) upport-series-home.html

#### **Cisco IP Phone Firmware Support Policy**

For information on the support policy for Cisco IP Phones, see [http://www.cisco.com/c/en/us/support/docs/collaboration-endpoints/unified-ip-phone-7900-series/116684-t](http://www.cisco.com/c/en/us/support/docs/collaboration-endpoints/unified-ip-phone-7900-series/116684-technote-ipphone-00.html) [echnote-ipphone-00.html](http://www.cisco.com/c/en/us/support/docs/collaboration-endpoints/unified-ip-phone-7900-series/116684-technote-ipphone-00.html).

#### **Documentation, Service Requests, and Additional Information**

For information on obtaining documentation, submitting a service request, and gathering additional information, see the monthly *What's New in Cisco Product Documentation*, which also lists all new and revised Cisco technical documentation, at:

http://www.cisco.com/c/en/us/td/docs/general/whatsnew/whatsnew.html

 $\mathsf I$ 

Subscribe to the *What's New in Cisco Product Documentation* as a Really Simple Syndication (RSS) feed and set content to be delivered directly to your desktop using a reader application. The RSS feeds are a free service and Cisco currently supports RSS Version 2.0.